## **GARMIN.**

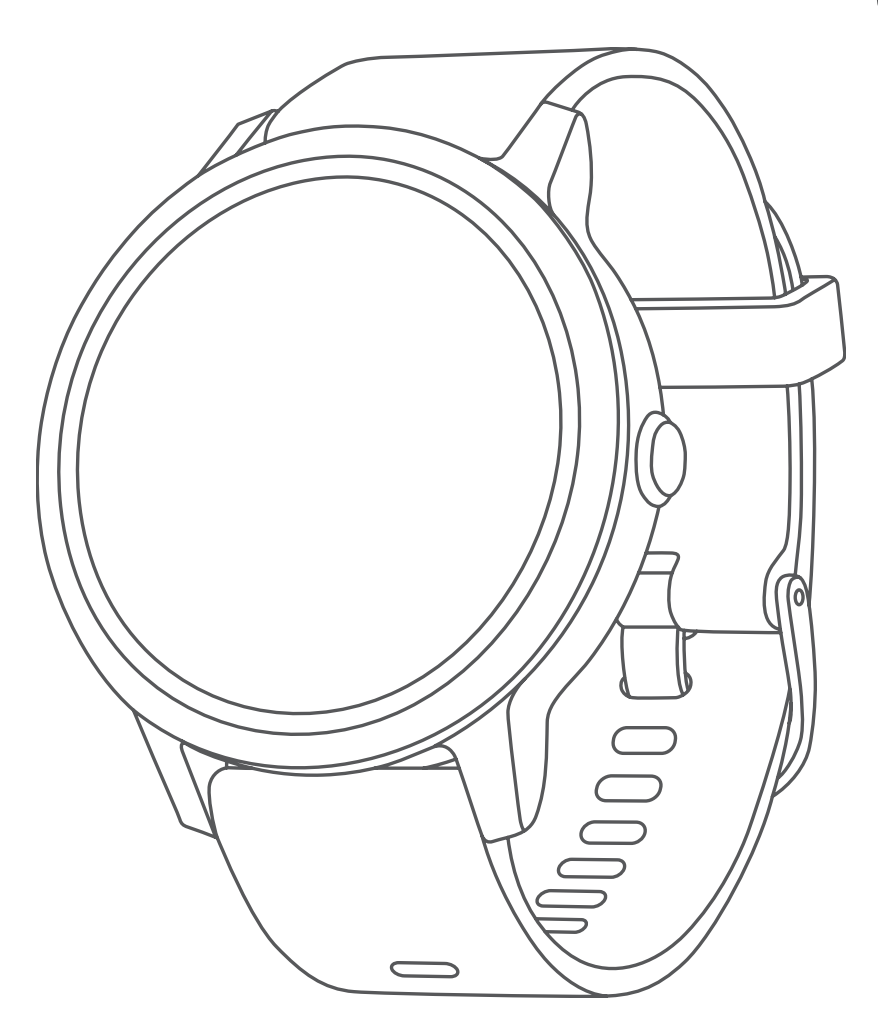

# **VÍVOACTIVE 3 Element**

## **Panduan**

#### © 2019 Garmin Ltd. atau anak perusahaannya

Seluruh hak cipta. Di bawah hukum hak cipta, manual ini tidak dapat disalin, secara keseluruhan atau sebagian, tanpa izin tertulis dari Garmin. Garmin berhak untuk mengubah atau meningkatkan produk dan untuk membuat perubahan dalam isi manual ini tanpa pemberitahuan sebelumnya kepada setiap orang atau organisasi dari perubahan atau perbaikan tersebut. Pergi ke *[Garmin.co.id](http://Garmin.co.id)* untuk update saat ini dan informasi tambahan mengenai penggunaan produk ini.

Garmin, logo Garmin, ANT+, Auto Lap, Auto Pause, Edge, VIRB, dan vívoactive adalah merek dagang Garmin Ltd. atau anak perusahaannya, yang terdaftar di Amerika Serikat dan negara-negara lainnya. Connect IQ, Garmin Connect, Garmin Express, Garmin Move IQ, tempe, dan Varia adalah merek dagang Garmin Ltd. atau anak perusahaannya. Merek dagang ini tidak dapat digunakan tanpa izin tertulis dari Garmin.

American Heart Association® adalah merek dagang terdaftar dari American Heart Association, Inc. Android™ adalah merek dagang dari Google Inc. Apple® dan Mac® adalah merek dagang dari Apple Inc., terdaftar di AS dan negara-negara lainnya. Tanda tulisan dan logo Bluetooth® dimiliki oleh Bluetooth SIG, Inc. dan penggunaan merek tersebut oleh Garmin berada di bawah lisensi. Analisis Detak Jantung Lanjutan oleh Firstbeat. Windows® adalah merek dagang terdaftar dari Microsoft Corporation di Amerika Serikat dan negara-negara lain. Cooper Institute®, serta setiap merek dagang, adalah milik dari Cooper Institute. Merek dagang dan nama dagang lainnya adalah milik masing-masing pemegang merek.

Produk ini bisa mengandung library (Kiss FFT) yang dilisensikan oleh Mark Borgerding dibawah lisensi the 3-Clause BSD (*<http://opensource.org/licenses/BSD-3-Clause>*). Produk ini bersertifikat ANT + ®. Kunjungi *[www.](http://www.thisisant.com/directory) [thisisant.com/directory](http://www.thisisant.com/directory)* untuk daftar produk yang kompatibel dan aplikasi.

M/N: A03190

## Daftar Isi

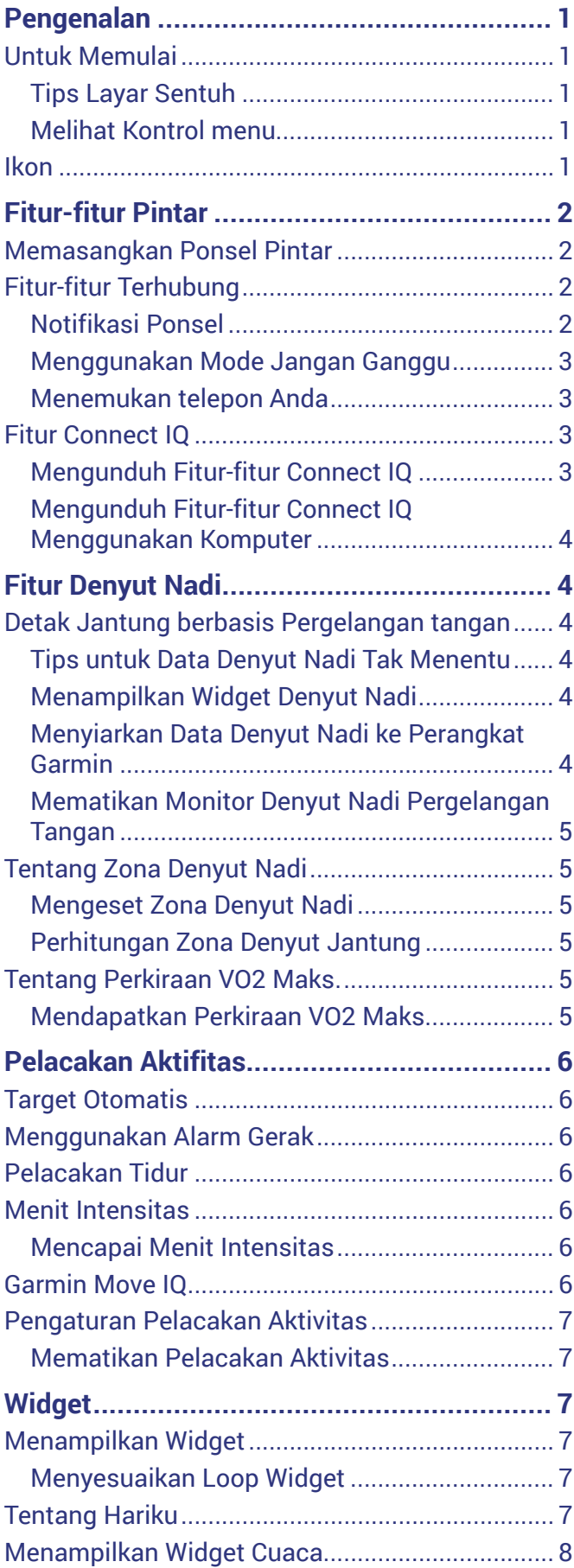

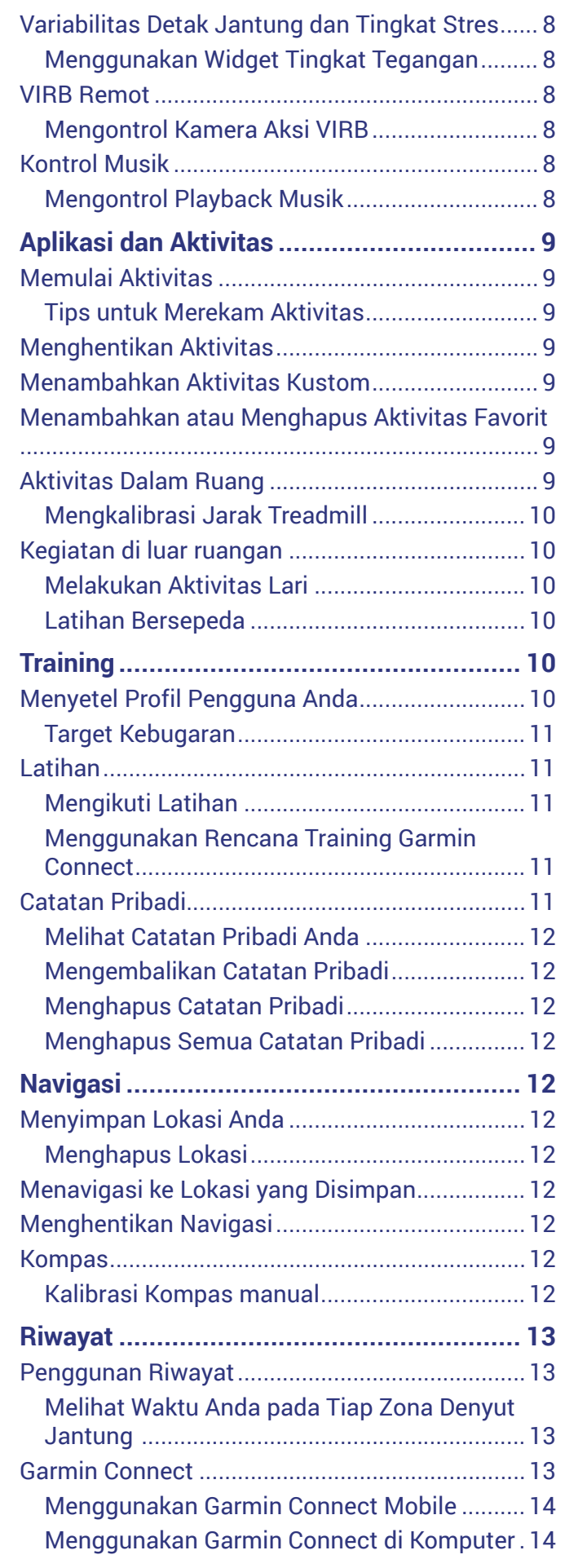

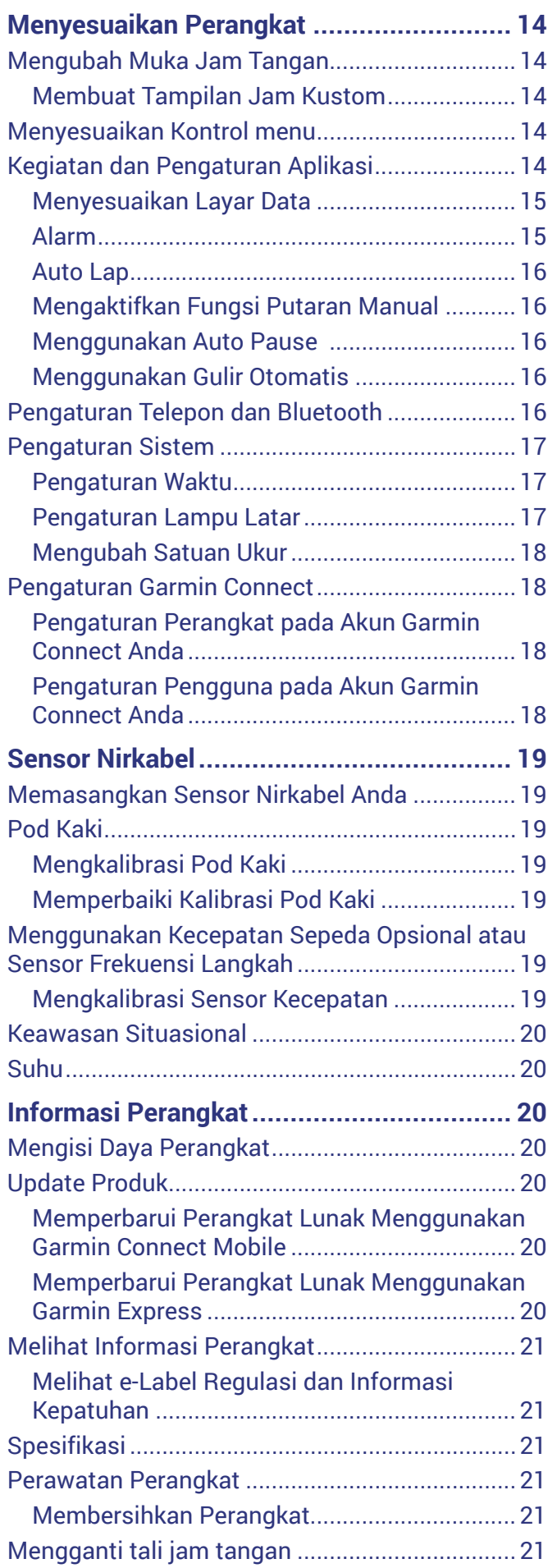

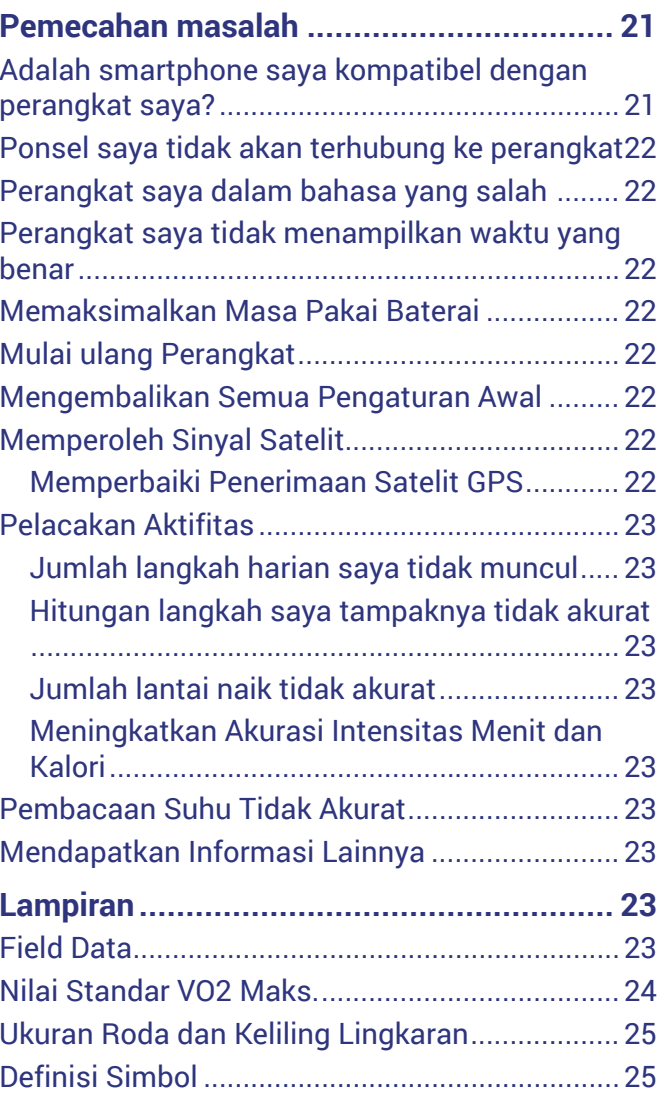

## **Pengenalan**

#### **APERINGATAN**

<span id="page-4-0"></span>Lihat panduan *Keselamatan Penting dan Informasi Produk* dalam kotak kemasan untuk peringatan produk dan informasi penting lainnya.

Selalu berkonsultasi dengan dokter sebelum Anda memulai atau memodifikasi program olahraga apa saja.

#### **Untuk Memulai**

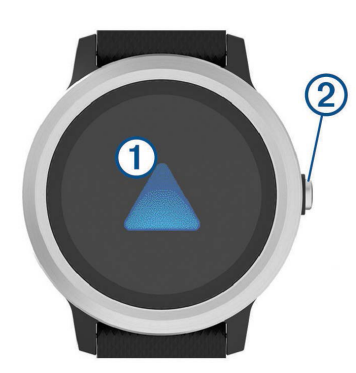

**1 Layar sentuh:** Gesek ke atas atau bawah untuk menggulir widget, fitur, dan menu.

Ketuk untuk memilih.

Gesek ke kanan untuk kembali ke layar sebelumnya.

Selama aktivitas berlangsung, gesek ke kanan untuk melihat tampilan jam dan widget.

Tahan untuk melihat menu pengaturan perangkat dan pilihan untuk layar saat ini.

**2 Tombol:** Tahan untuk menghidupkan perangkat. Tahan untuk melihat menu kontrol, tunggu untuk melihat

menu kontrol, termasuk daya perangkat.

Tekan untuk kembali ke tampilan jam tangan dari layar manapun, kecuali saat aktivitas berlangsung.

Selama kegiatan berlangsung, tekan untuk menghentikan sementara aktivitas.

#### **Tips Layar Sentuh**

- Pegang jari Anda di layar sentuh untuk melihat menu opsi.
- Tarik ke atas atau ke bawah untuk menelusuri daftar dan menu.
- Gesek ke atas atau ke bawah untuk menggulir dengan cepat.
- Sentuh untuk memilih tombol, item daftar, atau item menu.
- Dari muka jam tangan, usap ke atas atau ke bawah untuk menelusuri widget pada perangkat.
- Dari sebuah widget, ketuk tampilan layar widget tambahan, jika tersedia.
- Selama aktivitas berlangsung, gesek atas atau bawah untuk melihat layar data berikutnya.
- Selama aktivitas berlangsung, gesek ke kanan untuk melihat jam tangan dan widget, dan gesek ke kiri untuk kembali ke kolom data aktivitas.
- Lakukan pemilihan masing-masing menu secara terpisah.

#### *Mengunci dan Membuka Kunci Layar Sentuh*

Anda dapat mengunci layar sentuh untuk mencegah sentuhan tak sengaja pada layar.

- **1** Tahan tombolnya.
- 2 Pilih $\triangle$ .

Kunci layar sentuh dan tidak merespons sentuhan sampai Anda membukanya.

**3** Pegang kunci untuk membuka layar sentuh.

#### <span id="page-4-1"></span>**Melihat Kontrol menu**

Menu kontrol berisi pilihan menu shortcut, seperti menyalakan jangan ganggu modus, mengunci tombol, dan memutar perangkat off.

**CATATAN:** Anda dapat menambahkan, menyusun ulang, dan menghapus pilihan menu shortcut di menu kontrol (*[Menyesuaikan Kontrol menu, halaman 14](#page-17-1)*).

**1** Dari layar mana pun, tahan tombolnya.

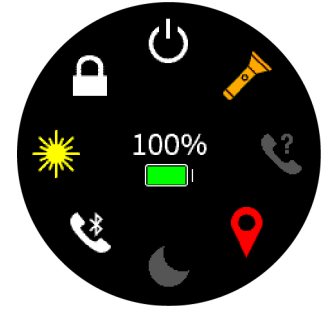

**2** Pilih opsi.

#### **Ikon**

Ikon berkedip artinya perangkat sedang mencari sinyal. Ikon terus menyala artinya sinyal ditemukan atau sensor telah terhubung.

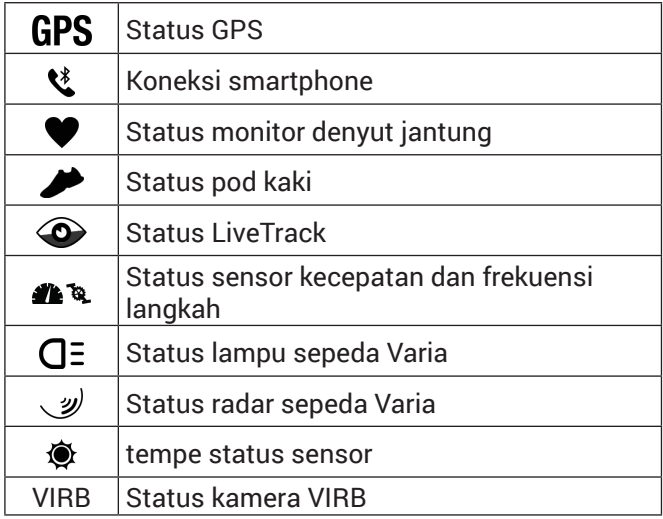

## **Fitur-fitur Pintar**

#### <span id="page-5-1"></span>**Memasangkan Ponsel Pintar**

<span id="page-5-0"></span> $\odot$ 

Untuk menggunakan fitur terhubung dari perangkat vívoactive 3 Element, harus dipasangkan langsung melalui aplikasi Garmin Connect Mobile, bukan dari pengaturan Bluetooth® pada smartphone Anda.

- **1** Dari toko aplikasi pada smartphone Anda, menginstal dan membuka **a** aplikasi Garmin Connect Mobile.
- **2** Pilih opsi untuk mengaktifkan mode penyandingan pada perangkat Anda:
	- Jika ini adalah pertama kalinya Anda mengatur perangkat Anda, tahan tombol untuk menghidupkan perangkat.
	- Jika sebelumnya Anda melewatkan proses penyandingan atau memasangkan perangkat Anda dengan smartphone yang berbeda, tahan layar sentuh, lalu pilih **Pengaturan** > **Ponsel**  > **Pasang Ponsel** untuk memasukkan mode pasangan secara manual.
- **3** Pilih opsi untuk menambahkan perangkat ke akun Garmin Connect Anda:
	- Jika ini kali pertama perangkat dipasangkan dengan aplikasi Garmin Connect Mobile, ikuti petunjuk pada layar.
	- Jika Anda sudah memasangkan perangkat lain melalui aplikasi Garmin Connect Mobile, dari menu pengaturan, pilih **Perangkat Garmin** > **Tambah Perangkat**, lalu ikuti petunjuk pada layar.

#### **Fitur-fitur Terhubung**

Fitur-fitur terhubung tersedia untuk perangkat vívoactive 3 Element saat Anda menghubungkan perangkat ke ponsel pintar yang kompatibel dengan teknologi nirkabel Bluetooth. Beberapa fitur akan meminta Anda untuk menginstal aplikasi Garmin Connect Mobile pada ponsel pintar yang terhubung. Kunjungi *[www.garmin.com/apps](http://www.garmin.com/apps)* untuk informasi lebih lanjut.

- **Notifikasi ponsel:** Menampilkan notifikasi dan pesan pada perangkat vívoactive 3 Element Anda.
- **LiveTrack:** Memungkinkan teman dan keluarga mengikuti aktivitas latihan dan pertandingan Anda secara real-time. Anda dapat mengundang pengikut lewat email atau media sosial sehingga mereka dapat melihat kegiatan Anda secara langsung di halaman pelacak Garmin Connect.

#### **Pengunggahan aktivitas ke Garmin Connect :**

Mengirimkan aktivitas anda secara otomatis ke akun Garmin Connect sesegera setelah anda selesai merekam aktivitas anda.

- **Connect IQ:** Memungkinkan Anda untuk mengembangkan fitur-fitur perangkat dengan muka jam tangan, widget, aplikasi, dan ruas-ruas data baru.
- **Software Update:** Allows you to check for software updates.
- **Cuaca:** Memungkinkan Anda untuk melihat kondisi cuaca dan prakiraan cuaca saat ini.
- **Sensor Bluetooth:** Memungkinkan Anda untuk menghubungkan bluetooth sensor yang kompatibel, seperti monitor denyut jantung.
- **Temukan Ponsel Saya:** Menempatkan smartphone hilang Anda yang dipasangkan dengan perangkat vívoactive 3 Element dan saat ini dalam jangkauan.

**Cari Jam Tanganku**: Menempatkan perangkat Fenix hilang Anda yang dipasangkan dengan smartphone Anda dan saat ini dalam jangkauan.

#### **Notifikasi Ponsel**

Phone notifications require a compatible smartphone to be paired with the vívoactive 3 Element device. When your phone receives messages, it sends notifications to your device.

#### <span id="page-5-2"></span>*Mengaktifkan Notifikasi Bluetooth*

Sebelum dapat mengaktifkan notifikasi, Anda harus memasangkan perangkat vívoactive 3 Element dengan perangkat mobile yang kompatibel.

- **1** Tahan Layar sentuh.
- **2** Pilih **Pengaturan** > **Bluetooth** > **Notifikasi Cerdas**.
- **3** Pilih **Selama Aktivitas** untuk mengeset preferensi untuk notifikasi yang akan muncul saat merekam aktivitas.
- **4** Pilih notifikasi yang di inginkan
- **5** Pilih **Bukan Selama Aktivitas** untuk mengeset preferensi untuk notifikasi yang akan muncul saat dalam mode jam tangan.
- **6** Pilih notifikasi yang di inginkan.
- **7** Pilih **Hemat Power**.
- **8** Pilih durasi berhenti.

#### *Melihat Notifikasi*

- **1** Dari muka jam tangan, usap ke atas atau ke bawah untuk menampilkan widget notifikasi.
- **2** Pilih preferensi notifikasi.
- **3** Gulir untuk membaca pemberitahuan lengkap.
- **4** Pilih opsi:
	- Untuk mengaktifkan pemberitahuan, pilih tindakan, seperti **Hapus** atau **Balas.** Tindakan yang tersedia tergantung pada jenis pemberitahuan dan sistem operasi telepon Anda.
	- Untuk kembali ke daftar pemberitahuan, gesek ke kanan.

#### *Membalas pesan teks*

**CATATAN:** Fitur ini hanya tersedia untuk ponsel cerdas

<span id="page-6-0"></span>dengan Android™.

Saat Anda menerima pemberitahuan pesan teks pada perangkat vívoactive 3 Element Anda, Anda dapat mengirim balasan cepat dengan memilih dari daftar pesan.

**CATATAN:** Fitur ini mengirim pesan teks menggunakan telepon Anda. Batas dan biaya pesan reguler dari operator dan rencana telepon Anda mungkin berlaku. Hubungi operator seluler Anda untuk informasi lebih lanjut tentang biaya atau batasan pesan teks.

- **1** Gesek untuk melihat widget notifikasi.
- **2** Pilih pemberitahuan pesan teks.
- **3** Pilih **Balas**.
- **4** Pilih pesan dari daftar.

Ponsel Anda mengirim pesan yang dipilih berupa pesan teks.

#### *Menerima Panggilan Telepon Masuk*

Saat Anda menerima panggilan telepon pada ponsel cerdas yang terhubung, perangkat vívoactive 3 Element menampilkan nama atau nomor telepon pemanggil. Anda dapat menerima atau menolak panggilan. Jika perangkat Anda terhubung ke smartphone dengan Android, Anda juga dapat menolak dengan pesan teks dengan memilih dari daftar pesan pada perangkat vívoactive 3 Element Anda.

- Untuk menerima panggilan, pilih $\mathbf{\mathsf{L}}$ .
- $\bullet$  Untuk menolak panggilan, pilih  $\bullet$ .
- Untuk menolak panggilan dan segera mengirim balasan pesan teks, pilih , lalu pilih pesan dari daftar.

#### <span id="page-6-4"></span>*Mengatur Notifikasi*

Anda dapat menggunakan smartphone yang kompatibel untuk mengelola pemberitahuan yang muncul pada perangkat vívoactive 3 Element Anda. Pilih opsi:

- $\bullet$  Jika Anda menggunakan perangkat Apple®, gunakan pengaturan pusat notifikasi pada ponsel pintar Anda untuk memilih fitur-fitur yang akan ditampilkan di perangkat.
- Jika Anda menggunakan perangkat Android™, dari aplikasi Garmin Connect Mobile, pilih **Pengaturan** > **Notifikasi Cerdas**.

#### <span id="page-6-3"></span>*Mematikan Koneksi Bluetooth Smartphone*

- **1** Tahan tombolnya untuk melihat menu kontrol.
- 2 Pilih « untuk mematikan koneksi ponsel cerdas Bluetooth pada perangkat vívoactive 3 Element Anda.

Lihat manual pemilik untuk perangkat mobile Anda untuk mematikan teknologi nirkabel Bluetooth pada perangkat mobile Anda.

#### <span id="page-6-1"></span>**Menggunakan Mode Jangan Ganggu**

Anda bisa menggunakan mode jangan ganggu untuk mematikan getaran dan lampu latar atas peringatan

dan notifikasi. Misalnya, Anda bisa menggunakan mode ini saat sedang tidur atau menonton film.

- Untuk menghidupkan atau mematikan secara manual mode jangan ganggu, tahan tombolnya, lalu pilih $\mathsf{\mathbb{C}}$ .
- Untuk mengaktifkan mode Jangan ganggu secara otomatis selama jam tidur Anda, masuk ke pengaturan perangkat di aplikasi Garmin Connect Mobile, lalu pilih **Pemberitahuan dan Peringatan**> **Jangan Ganggu**> **Saat Tidur.**

#### **Menemukan telepon Anda**

Anda dapat menggunakan fitur ini untuk membantu menemukan ponsel pintar yang hilang dengan syarat telah dipasangkan dengan teknologi nirkabel Bluetooth dan saat itu berada dalam jangkauan.

- **1** Tahan tombolnya.
- **2** Pilih $\mathbb{R}$ .

Bilah kekuatan sinyal muncul di layar vívoactive 3 Element, dan suara waspada terdengar pada ponsel cerdas Anda. Bar meningkat saat Anda mendekat ke ponsel cerdas Anda.

**3** Tekan tombol untuk berhenti mencari.

#### <span id="page-6-2"></span>**Fitur Connect IQ**

Anda dapat menambahkan fitur-fitur Connect IQ ke jam tangan Anda dari Garmin maupun produsen lain menggunakan aplikasi Garmin Connect Mobile. Anda dapat menyesuaikan perangkat dengan muka jam tangan, ruas data, widget, dan aplikasi.

- **Muka Jam Tangan:** Anda dapat menyesuaikan tampilan jam.
- **Ruas Data:** Anda dapat mengunduh ruas-ruas data baru yang menampilkan sensor, aktivitas, dan data historis dengan cara baru. Anda dapat menambahkan ruas-ruas data Connect IQ ke fitur maupun halaman internal.
- **Widget:** Memberikan sekilas informasi, termasuk data sensor dan notifikasi.
- **Aplikasi:** Tambahkan fitur-fitur interaktif ke jam tangan Anda, seperti jenis aktivitas kebugaran dan aktivitas luar ruang baru.

#### **Mengunduh Fitur-fitur Connect IQ**

Sebelum dapat mengunduh fitur-fitur Connect IQ dari aplikasi Garmin Connect Mobile, Anda harus memasangkan perangkat vívoactive 3 Element dengan ponsel pintar (*[Memasangkan Ponsel Pintar, halaman](#page-5-1)  [2](#page-5-1)*).

- **1** Dari pengaturan dalam aplikasi Garmin Connect Mobile, pilih **Gerai Connect IQ**.
- **2** Jika perlu, pilih perangkat Anda.
- **3** Pilih fitur Connect IQ.
- **4** Ikuti petunjuk pada layar.

#### <span id="page-7-0"></span>**Mengunduh Fitur-fitur Connect IQ Menggunakan Komputer**

- **1** Hubungkan perangkat ke komputer menggunakan kabel USB.
- **2** Pergi ke *[connect.Garmin.com/in-ID](http://connect.Garmin.com/in-ID)* untuk masuk.
- **3** Pilih fitur Connect IQ dan unduh.
- **4** Ikuti petunjuk pada layar.

## **Fitur Denyut Nadi**

Perangkat vívoactive 3 Element memiliki monitor denyut jantung berbasis pergelangan tangan dan juga kompatibel dengan monitor dada denyut jantung (sold separately). Anda dapat melihat data denyut jantung widget denyut jantung. Jika kedua denyut jantung dan denyut jantung dada data berbasis pergelangan tangan yang tersedia, perangkat Anda menggunakan data denyut jantung dada.

#### **Detak Jantung berbasis Pergelangan tangan**

#### **Mengenakan Perangkat dan Denyut Nadi**

• Kenakan perangkat vívoactive 3 Element di atas tulang pergelangan tangan Anda.

**CATATAN:** Perangkat harus terpasang dengan ketat tapi nyaman, dan tidak boleh bergerak saat lari atau latihan.

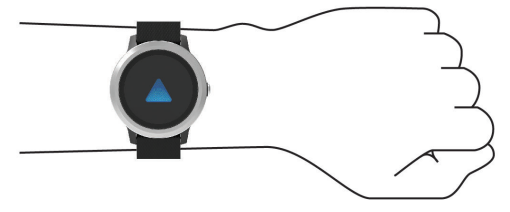

**CATATAN:** Sensor detak jantung di bagian belakang perangkat.

- y Lihat *[Tips untuk Data Denyut Nadi Tak Menentu,](#page-7-1)  [halaman 4](#page-7-1)* untuk informasi lebih lanjut tentang denyut jantung berbasis pergelangan tangan.
- Untuk informasi lebih lanjut tentang keakuratan detak jantung berbasis pergelangan tangan, pergi ke *[Garmin.co.id/legal/atdisclaimer](http://Garmin.co.id/legal/atdisclaimer)*.

#### <span id="page-7-1"></span>**Tips untuk Data Denyut Nadi Tak Menentu**

Jika data denyut nadi tak menentu atau tidak muncul, Anda dapat mencoba tips ini.

- Bersihkan dan keringkan lengan Anda sebelum mengenakan perangkat.
- Hindari penggunaan tabir surya, losion, dan anti serangga di bawah perangkat.
- Hindari sensor pembaca detak jantung yang ada di balik perangkat tergores.
- Kenakan perangkat di atas tulang pergelangan tangan Anda. Perangkat harus terpasang dengan ketat tapi nyaman.
- $\cdot$  Tunggu sampai  $\blacktriangledown$  ikon solid sebelum memulai

aktivitas Anda.

y Lakukan pemanasan selama 5 hingga 10 menit dan biarkan denyut nadi terbaca sebelum memulai aktivitas Anda.

**CATATAN:** Untuk lingkungan berudara dingin, lakukan pemanasan di dalam ruang.

• Bilas perangkat dengan air tawar setiap kali usai latihan.

#### **Menampilkan Widget Denyut Nadi**

Widget denyut nadi menampilkan denyut nadi Anda saat ini dalam denyut per menit (bpm) dan grafik denyut nadi Anda. Grafik menunjukkan aktivitas denyut nadi terkini, denyut nadi tinggi dan rendah, dan bar berkode warna untuk menunjukkan waktu yang dihabiskan di setiap zona denyut nadi (*[Tentang Zona](#page-8-1)  [Denyut Nadi, halaman 5](#page-8-1)*).

**1** Dari tampilan jam, gesek untuk melihat widget denyut nadi.

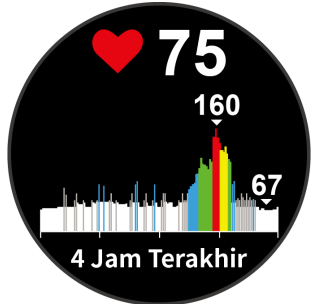

**2** Ketuk layar sentuh untuk melihat nilai rerata denyut saat istirahat selama 7 hari terakhir.

#### <span id="page-7-2"></span>**Menyiarkan Data Denyut Nadi ke Perangkat Garmin**

Anda dapat menyiarkan data denyut nadi Anda dari perangkat vivoactive 3 Element dan melihatnya di perangkat Garmin yang telah dipasangkan. Contoh, Anda dapat menyiarkan data denyut nadi Anda ke perangkat Edge® saat bersepeda, atau ke kamera aksi VIRB selama aktivitas.

**CATATAN:** Menyiarkan data denyut nadi akan mengurangi masa pakai baterai.

- **1** Tahan Layar sentuh.
- **2** Pilih **Pengaturan** > **Sensor & Aksesoris** > **Dtk. Jantung**.
- **3** Pilih opsi:
	- Pilih **Buka Selama Aktivitas** untuk menyiarkan denyut jantung selama kegiatan berjangka waktu (*[Memulai Aktivitas, halaman 9](#page-12-1)*).
	- Pilih **Siarkan HR** untuk memulai penyiaran data denyut jantung sekarang.
- **4** Pasangkan 3 perangkat vívoactive Anda dengan perangkat Garmin ANT+ kompatibel.

**CATATAN:** Petunjuk perpasangan berbeda untuk tiap perangkat kompatibel Garmin. Lihat panduan pengguna.

#### <span id="page-8-4"></span><span id="page-8-0"></span>**Mematikan Monitor Denyut Nadi Pergelangan Tangan**

Untuk vívoactive 3 Element, nilai standar untuk pengaturan Denyut Nadi adalah Otomatis. Perangkat secara otomatis akan menggunakan monitor denyut nadi pergelangan tangan kecuali Anda telah memasangkan monitor denyut nadi ANT+ dengan perangkat.

- **1** Tahan Layar sentuh.
- **2** Pilih **Pengaturan** > **Sensor & Aksesoris** > **Dtk. Jantung** > **Nonaktif**.

#### <span id="page-8-1"></span>**Tentang Zona Denyut Nadi**

Banyak atlet menggunakan zona denyut nadi untuk mengukur dan meningkatkan kekuatan kardiovaskular dan meningkatkan tingkat kebugaran mereka. Zona denyut nadi adalah sekumpulan rentang denyut nadi per menit. Lima zona denyut nadi yang diakui secara umum diberi nomor dari 1 sampai 5 sesuai dengan peningkatan intensitas. Secara umum, zona denyut nadi dihitung berdasarkan persentase denyut nadi maksimum Anda.

#### <span id="page-8-2"></span>**Mengeset Zona Denyut Nadi**

The device uses your user profile information from the initial setup to determine your default heart rate zones. The device has separate heart rate zones for running and cycling. For the most accurate calorie data during your activity, set your maximum heart rate. You can also set each heart rate zone and enter your resting heart rate manually. You can manually adjust your zones on the device or using your Garmin Connect account.

- **1** Tahan Layar sentuh.
- **2** Pilih **Pengaturan** > **Profil Pengguna** > **Zona Denyut Nadi**.
- **3** Pilih **Standar** untuk melihat nilai standar (opsional).

Nilai standar dapat diterapkan untuk lari dan bersepeda.

- **4** Pilih **Lari** atau **Bersepeda**.
- **5** Pilih **Preferensi** > **Set Khusus**.
- **6** Pilih **HR Maks**, lalu masukkan denyut nadi maksimum Anda.
- **7** Pilih zona, lalu masukkan nilai untuk tiap zona.

#### <span id="page-8-3"></span>**Perhitungan Zona Denyut Jantung**

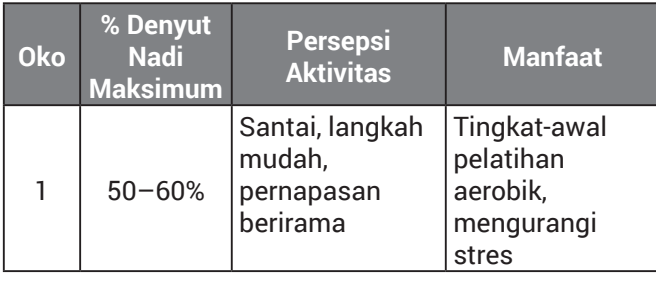

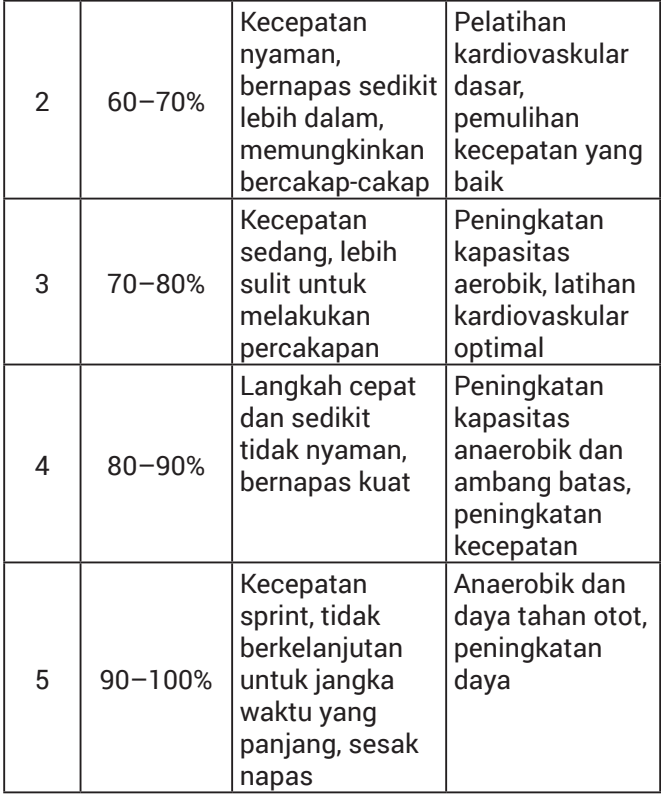

#### **Tentang Perkiraan VO2 Maks.**

VO2 maks. adalah volume oksigen maksimum (dalam milliliter) yang bisa Anda konsumsi per menit per satu kilogram berat tubuh pada tingkat performa maksimum Anda. Dalam bahasa sederhana, VO2 maks. adalah indikasi performa atletik dan harus meningkat seiring membaiknya tingkat kebugaran Anda.

Di perangkat anda, estimasi VO2 maks Anda. Muncul dalam bentuk angka, deskripsi, dan level yang terukur. Pada Akun Garmin Connect , Anda dapat melihat detail tambahan tentang estimasi VO2 maks, termasuk usia kebugaran Anda. Usia Kebugaran Anda memberikan gambaran atas bagaimana kebugaran anda dibandingkan dengan orang lain yang berjenis kelamin yang sama dengan usia berbeda. Selama Anda berolahraga, usia kebugaran Anda akan berkurang seiring dengan waktu.

VO2 max. Data dan analisis disediakan dengan izin dari The Cooper Institute®. Untuk informasi lebih lanjut, lihat lampiran (*[Nilai Standar VO2 Maks., halaman 24](#page-27-1)*), dan pergi ke *[www.CooperInstitute.org](http://www.CooperInstitute.org)*.

#### **Mendapatkan Perkiraan VO2 Maks.**

Perangkat memerlukan data denyut jantung dan 15 menit jalan cepat atau berlari untuk menampilkan maks VO2 Anda. memperkirakan.

- **1** Tahan Layar sentuh.
- **2** Pilih **Stat Saya** > **Maks VO2**.

Jika Anda telah mencatat jalan cepat 15 menit atau berjalan di luar ruangan, maks VO2 Anda. perkiraan mungkin muncul Perangkat

<span id="page-9-0"></span>menampilkan tanggal maks VO2 Anda. perkiraan terakhir diperbaharui Perangkat memperbarui maks VO2 Anda. Diperkirakan setiap kali Anda menyelesaikan jalan-jalan di luar atau berjalan 15 menit atau lebih lama. Anda dapat memulai VO2 secara manual. uji untuk mendapatkan perkiraan terbaru.

- **3** Untuk memulai VO2 max. uji, gesek ke atas, lalu pilih **Uji Sekarang.**
- **4** Ikuti instruksi yang di layar untuk mendapatkan estimasi VO2 maks Anda.

Sebuah pesan akan muncul jika tes ini telah selesai.

## <span id="page-9-1"></span>**Pelacakan Aktifitas**

Fitur pemantau kegiatan mencatat hitungan langkah harian Anda, jarak tempuh, menit intensitas, tingkat yang didaki, kalori yang terbakar, dan statistik tidur untuk setiap hari dicatat. Mereka membakar kalori termasuk metabolisme dasar anda ditambah kalori dari aktivitas.

Jumlah langkah yang diambil sepanjang hari muncul di tangga widget. Hitungan langkah diperbarui secara berkala.

Untuk informasi lebih lanjut tentang pelacakan aktivitas dan kebugaran akurasi metrik, pergi ke *[Garmin.co.id/legal/atdisclaimer](http://Garmin.co.id/legal/atdisclaimer)*.

#### **Target Otomatis**

Berdasarkan tingkat aktivitas Anda sebelumnya, perangkat akan membuat target langkah harian secara otomatis. Selama Anda bergerak seharian, perangkat akan menampilkan progres terhadap target harian Anda **1**.

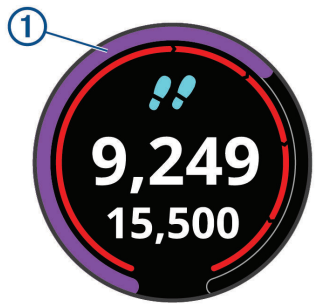

Jika Anda memilih untuk tidak menggunakan fitur target otomatis, Anda dapat mengatur target langkah yang disesuaikan di Garmin Connect Anda.

#### **Menggunakan Alarm Gerak**

Sitting for prolonged periods of time can trigger undesirable metabolic state changes. The move alert reminds you to keep moving. After one hour of inactivity, Move! and the red bar appear. Additional segments appear after every 15 minutes of inactivity. The device also beeps or vibrates if audible tones are turned on (*[Pengaturan Sistem, halaman 17](#page-20-1)*).

Lakukan jalan-jalan kecil (minimal beberapa menit) untuk mengeset ulang alarm gerak.

#### **Pelacakan Tidur**

Saat Anda tidur, perangkat secara otomatis mendeteksi tidur Anda dan memantau gerakan Anda selama tidur normal Anda. Anda dapat mengeset jam tidur normal Anda di pengaturan pengguna pada akun Garmin Connect. Statistik tidur meliputi total jam tidur, tingkat intensitas tidur, dan gerakan tidur. Anda dapat melihat statistik tidur Anda di akun Garmin Connect.

**CATATAN:** Tidur siang tidak ditambahkan ke statistik tidur Anda. Anda bisa menggunakan jangan ganggu mode untuk mematikan notifikasi dan peringatan, kecuali alarm (*[Menggunakan Mode Jangan Ganggu,](#page-6-1)  [halaman 3](#page-6-1)*).

#### **Menit Intensitas**

Untuk meningkatkan kesehatan Anda, organisasi seperti Pusat Pengendalian dan Pencegahan Penyakit Amerika Serikat, American Heart Association®, dan Organisasi Kesehatan Dunia (WHO), menganjurkan Anda untuk beraktivitas dengan intensitas sedang minimal 150 menit per minggu, seperti jalan cepat, atau aktivitas dengan intensitas tinggi selama 75 menit per minggu, seperti lari.

Perangkat akan memonitor intensitas aktivitas Anda dan melacak waktu yang dihabiskan untuk aktivitas dengan intensitas sedang hingga tinggi (perlu ada data denyut nadi). Anda dapat berusaha mencapai target menit intensitas mingguan dengan latihan minimal 10 menit berturut-turut dengan intensitas sedang hingga tinggi. Perangkat akan mentotal jumlah menit aktivitas intensitas sedang dengan jumlah menit aktivitas intensitas tinggi. Total menit intensitas tinggi Anda akan berlipat ganda bila telah ditambahkan.

#### **Mencapai Menit Intensitas**

Perangkat vívoactive 3 Element akan menghitung menit intensitas dengan membandingkan data denyut nadi Anda selama aktivitas dengan rerata denyut nadi istirahat Anda. Jika fitur denyut nadi dimatikan, perangkat akan menghitung menit intenitas sedang dengan menganalisis langkah Anda per menit.

- Mulailah aktivitas berjadwal untuk penghitungan menit intensitas paling akurat.
- Lakukan latihan minimal 10 menit berturut-turut pada tingkat intensitas sedang atau tinggi.
- Gunakan perangkat anda sepanjang hari dan malam untuk denyut nadi istirahat Anda yang paling akurat.

#### **Garmin Move IQ**

Jika gerakan Anda cocok dengan pola latihan yang paling biasa dilakukan, fitur Move IQ secara otomatis akan mendeteksi aktivitas dan menampilkannya di lini <span id="page-10-0"></span>masa Anda. Aktivitas Move IQ akan menampilkan jenis dan durasi aktivitas, tetapi tidak akan ditampilkan dalam daftar aktivitas atau umpan berita Anda.

Fitur Move IQ secara otomatis dapat memulai aktivitas berwaktu untuk jalan kaki dan lari menggunakan batas ambang waktu yang telah Anda set di aplikasi Garmin Connect Mobile. Semua aktivitas ini akan ditambahkan ke daftar aktivitas Anda.

#### **Pengaturan Pelacakan Aktivitas**

Tahan Layar sentuh dan pilih **Pengaturan** > **Pelacak Aktifitas**.

**Status:** Menonaktifkan fitur pelacakan aktivitas.

- **Alarm Gerak:** Menampilkan pesan dan bergerak bar di digital wajah menonton dan langkah-langkah layar. Perangkat juga bergetar untuk mengingatkan Anda.
- **Tanda Tujuan:** Memungkinkan Anda untuk menghidupkan dan mematikan tanda tujuan. Tanda tujuan muncul untuk tujuan langkah harian Anda, target harian lantai yang dinaiki, dan tujuan mingguan intensitas menit.
- **Intensity Minutes:** Memungkinkan Anda untuk mengatur zona denyut jantung untuk menit intensitas sedang dan zona detak jantung yang lebih tinggi untuk menit intensitas kuat. Anda juga dapat menggunakan algoritma default.
- **Mulai Aktivitas Otomatis:** Memungkinkan Anda untuk mengaktifkan dan menonaktifkan Aktivitas Otomatis Mulailah membuat dan menyimpan aktivitas berjangka waktu secara otomatis.
- **Move IQ:** Memungkinkan Anda untuk menghidupkan dan mematikan Move IQ.

#### **Mematikan Pelacakan Aktivitas**

Ketika Anda mematikan pelacakan aktivitas, langkah Anda, lantai naik, menit intensitas, pelacakan tidur, dan event Move IQ tidak tercatat.

- **1** Tahan Layar sentuh.
- **2** Pilih **Pengaturan** > **Pelacak Aktifitas** > **Status** > **Nonaktif**.

## **Widget**

Perangkat Anda dilengkapi widget tertanam yang menyediakan sekilas informasi. Beberapa widget memerlukan koneksi Bluetooth® ke ponsel pintar yang kompatibel.

Beberapa widget sesuai bawaannya tidak dapat terlihat. Anda dapat menambahkannya ke dalam loop widget secara manual.

**Kalender:** Menampilkan pertemuan yang akan datang dari kalender smartphone Anda.

**Kontrol musik:** Menyediakan fungsi pengontrol pemutar musik untuk ponsel pintar Anda.

**Cuaca:** Menampilkan perkiraan suhu dan cuaca saat

ini.

- **Hari Saya:** Menampilkan ringkasan dinamis dari aktivitas Anda hari ini. Pengukuran mencakup rekaman aktivitas terakhir, menit intensitas, tingkat yang di daki, langkahm kalori yang terbakar dan banyak lagi.
- **Langkah-langkah:** Lintasan hitungan langkah harian Anda, tujuan langkah, dan jarak tempuh.
- **Menit intensitas:** Melacak waktu terpakai dalam beraktivitas santai hingga sangat aktif, dan progres pada target latihan Anda.
- **Detak Jantung:** menampilkan detak jantuk anda dalam detak per menit ( BPM ) dan grafik detak jantung anda.
- **Olahraga terakhir:** Menampilkan ringkasan olahraga terakhir direkam dan jarak total selama seminggu.
- **Kontrol VIRB:** Menyediakan pengontrol kamera jika Anda telah memasangkan perangkat VIRB dengan perangkat vivoactive 3 Element Anda.

**Kalori:** Menampilkan informasi kalori untuk hari ini.

- **Lantai naik:** Lintasan lantai Anda naik dan kemajuan menuju tujuan Anda.
- **Stres:** Menampilkan tingkat stres Anda dan memberikan aktivitas bernafas untuk membantu Anda rileks.

#### **Menampilkan Widget**

Dari muka jam tangan, usap ke atas atau ke bawah.

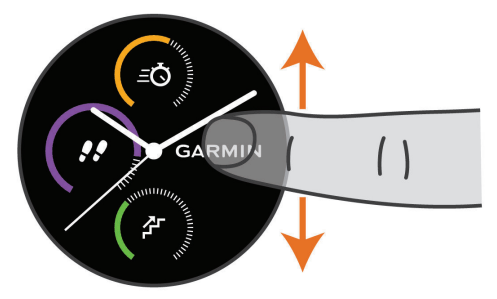

#### <span id="page-10-1"></span>**Menyesuaikan Loop Widget**

- **1** Tahan Layar sentuh.
- **2** Pilih **Pengaturan** > **Widget**.
- **3** Pilih opsi:
	- Pilih satu aplikasi untuk ditampilkan atau disembunyikan dari daftar aplikasi atau susun ulang daftar aplikasi.
	- Untuk menambahkan satu widget ke dalam loop widget, pilih **Tambah**.

#### **Tentang Hariku**

Widget Hariku adalah potret harian aktivitas Anda. Tampil dalam bentuk ringkasan yang dinamis sesuai perubahan sepanjang hari. Begitu Anda menaiki anak tangga atau merekam aktivitas, ringkasan tersebut akan tampil dalam widget. Pengukuran

<span id="page-11-0"></span>meliputi olahraga terakhir direkam, menit intensitas, naikan anak tangga, langkah, kalori terbakar, dan lain-lain. Anda dapat menyentuh layar sentuh untuk mendapatkan opsi untuk meningkatkan keakuratan atau melihat metrik tambahan.

#### **Menampilkan Widget Cuaca**

- **1** Dari muka jam tangan, usap untuk melihat widget cuaca.
- **2** Ketuk layar sentuh untuk melihat data cuaca per jam dan per hari.
- **3** Gulir ke bawah untuk melihat data cuaca harian.

#### **Variabilitas Detak Jantung dan Tingkat Stres**

Perangkat Anda menganalisis variabilitas denyut jantung Anda saat Anda tidak aktif untuk menentukan keseluruhan stres Anda. Pelatihan, aktivitas fisik, tidur, nutrisi, dan stres dalam kehidupan umum semua berdampak pada tingkat stres Anda. Kisaran tingkat tegangan adalah dari 0 sampai 100, di mana 0 sampai 25 adalah keadaan istirahat, 26 sampai 50 adalah tegangan rendah, 51 sampai 75 adalah tegangan menengah, dan 76 sampai 100 adalah keadaan tegangan tinggi. Mengetahui tingkat stres Anda dapat membantu Anda mengidentifikasi momen stres sepanjang hari Anda. Untuk hasil terbaik, sebaiknya pakai perangkat saat tidur.

Anda dapat melakukan sinkronisasi perangkat Anda dengan akun Garmin Connect untuk melihat tingkat stres sepanjang hari, trend jangka panjang, dan detail tambahan.

#### **Menggunakan Widget Tingkat Tegangan**

Widget tingkat stres menampilkan tingkat stres Anda saat ini dan grafik tingkat stres Anda selama beberapa jam terakhir. Hal ini juga dapat memandu Anda melalui aktivitas bernafas untuk membantu Anda rileks.

**1** Saat Anda duduk atau tidak aktif, gesek untuk melihat widget tingkat stres.

**TIPS:** Jika Anda terlalu aktif bagi jam tangan untuk menentukan tingkat stres Anda, pesan akan muncul, bukan angka tingkat stres. Anda dapat memeriksa tingkat stres Anda lagi setelah beberapa menit tidak aktif.

**2** Sentuh layar sentuh untuk melihat grafik tingkat stres Anda selama empat jam terakhir.

Bar berwarna biru menunjukkan titik istirahat. Bar berwarna kuning menunjukkan titik-titik stres. Bar berwarna abu-abu menunjukkan saat Anda terlalu aktif untuk menentukan tingkat stres Anda.

**3** Untuk memulai aktivitas bernapas, gesek ke atas, pilih Ya, dan masukkan durasi untuk aktivitas bernafas dalam hitungan menit.

#### **VIRB Remot**

Dengan fungsi VIRB remot, Anda dapat mengontrol

kamera aksi VIRB menggunakan perangkat. Kunjungi *[Garmin.co.id/minisite/virb](http://Garmin.co.id/minisite/virb)* untuk membeli kamera aksi VIRB.

#### **Mengontrol Kamera Aksi VIRB**

Sebelum dapat menggunakan fungsi VIRB remot, Anda harus mengaktifkan pengaturan remot pada kamera aksi VIRB Anda. Lihat Panduan Pengguna VIRB Seri untuk informasi lebih lanjut. Anda juga harus mengeset widget VIRB untuk ditampilkan dalam loop widget (*[Menyesuaikan Loop Widget, halaman 7](#page-10-1)*).

- **1** Nyalakan kamera VIRB.
- **2** Pada perangkat vívoactive 3 Element Anda, usap untuk menampilkan widget VIRB.
- **3** Tunggu sementara perangkat terhubung ke kamera VirB Anda.
- **4** Pilih opsi:
	- Untuk merekam video, ketuk layar sentuh. Kolom Video muncul di vívoactive 3 Element layar.
	- Untuk menghentikan perekaman video, ketuk layar sentuh.
	- Untuk mengambil foto, usap ke kanan, lalu ketuk layar sentuh.

#### **Kontrol Musik**

Widget kontrol musik memungkinkan Anda mengontrol musik di ponsel cerdas Anda menggunakan perangkat vívoactive 3 Element Anda. Widget mengontrol aplikasi media player yang saat ini aktif atau yang paling baru aktif pada ponsel cerdas Anda. Jika tidak ada media player yang aktif, widget tidak menampilkan informasi trek, dan Anda harus mulai memutar dari telepon Anda.

#### **Mengontrol Playback Musik**

- **1** Pada ponsel cerdas Anda, mulai memainkan lagu atau daftar putar.
- **2** Pada perangkat vívoactive 3 Element Anda, gesek untuk melihat widget kontrol musik.

Baris kemajuan **1** menunjukkan kemajuan melalui jalur saat ini.

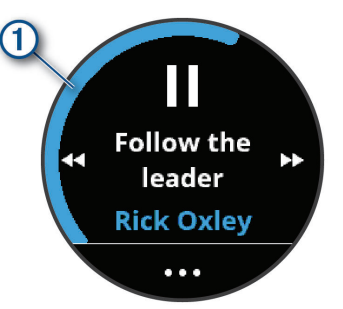

- **3** Pilih opsi:
	- Untuk melompat ke trek berikutnya atau sebelumnya, pilih  $\blacktriangleright$  atau  $\blacktriangleleft$ .
	- Untuk menghentikan sementara atau melanjutkan pemutaran, pilih  $\blacksquare$  atau  $\blacktriangleright$ .
- <span id="page-12-0"></span>• Untuk menambah atau mengurangi volume, pilih  $\cdots$  lalu pilih  $\blacksquare$  atau  $\blacksquare$ .
- Untuk mengacak trek dalam playlist Anda, pilih  $\cdots > 2C$ .
- Untuk mengubah mode ulangi, pilih  $\cdots$  > ( $\ddot{\hspace{0.1cm}}$ ).

## **Aplikasi dan Aktivitas**

Perangkat Anda mencakup berbagai aplikasi dan aktivitas yang telah dimuat sebelumnya, dan Anda dapat menambahkan lebih banyak lagi dari toko Connect IQ.

**Aplikasi:** Aplikasi menyediakan fitur interaktif untuk perangkat Anda, seperti menavigasi ke lokasi yang tersimpan.

**Aktivitas:** Perangkat Anda dilengkapi dengan aplikasi aktivitas kebugaran dan aktivitas di luar ruangan, termasuk berlari dan banyak lagi. Saat Anda memulai aktivitas, perangkat akan menampilkan dan merekam data sensor, yang dapat Anda simpan dan bagikan dengan komunitas Garmin Connect.

Untuk informasi lebih lanjut tentang pelacakan aktivitas dan kebugaran akurasi metrik, pergi ke *[Garmin.co.id/legal/atdisclaimer](http://Garmin.co.id/legal/atdisclaimer)*.

**Aplikasi Connect IQ:** Anda dapat menambahkan fitur ke jam tangan Anda dengan memasang aplikasi dari toko Connect IQ (*[Fitur Connect IQ, halaman](#page-6-2)  [3](#page-6-2)*).

#### <span id="page-12-1"></span>**Memulai Aktivitas**

Ketika Anda memulai aktivitas, GPS akan menyala secara otomatis (jika diperlukan).

- **1** Tekan tombol.
- **2** Jika ini adalah pertama kalinya Anda memulai aktivitas, pilih kotak centang di sebelah setiap aktivitas untuk ditambahkan ke favorit Anda, lalu pilih **Selesai.**
- **3** Pilih opsi:
	- Pilih aktivitas dari favorit Anda.
	- Pilih  $\ddot{\bullet}$ , alu pilih aktivitas dari daftar aktivitas yang diperluas.
- **4** Jika aktivitas membutuhkan sinyal GPS, pergilah ke luar dengan pemandangan yang jelas ke langit. **TIPS:** Jika GPS muncul pada latar belakang abuabu, aktivitas tidak memerlukan sinyal GPS.
- **5** Tunggu sampai **Siap** muncul di layar.

Perangkat sudah siap setelah memasang denyut nadi Anda, memperoleh sinyal GPS (jika diperlukan), dan terhubung ke sensor nirkabel Anda (jika diperlukan).

**6** Tekan tombol untuk memulai timer aktivitas. Perangkat mencatat data aktivitas hanya saat timer aktivitas sedang berjalan.

#### **Tips untuk Merekam Aktivitas**

- Mengisi daya perangkat sebelum memulai suatu kegiatan (*[Mengisi Daya Perangkat, halaman 20](#page-23-1)*).
- y Geser ke atas atau ke bawah untuk melihat halaman data tambahan.

#### **Menghentikan Aktivitas**

- **1** Tekan tombol.
- **2** Pilih opsi:
	- Untuk aktivitas interval, tunggu sampai layar **Istirahat** muncul, lalu pilih **Stop**> **Selesai.**
	- Untuk aktivitas lain, pilih **Selesai**.
- **3** Pilih opsi:
	- Untuk menyimpan aktivitas, pilih  $\heartsuit$ .
	- Untuk membuang aktivitas, pilih  $\vec{\mathbf{\Omega}}$ .

#### **Menambahkan Aktivitas Kustom**

Anda dapat membuat aktivitas khusus dan menambahkannya ke daftar aktivitas.

- **1** Tekan tombol.
- **2** Pilih $\frac{8}{2}$  >  $\frac{1}{2}$  > Buat.
- **3** Pilih jenis aktivitas.
- **4** Jika perlu, edit pengaturan aplikasi aktivitas (*[Kegiatan dan Pengaturan Aplikasi, halaman 14](#page-17-2)*).
- **5** Setelah selesai mengedit, pilih **Selesai.**
- **6** Pilih opsi:
	- Untuk menambahkan aktivitas ke daftar favorit Anda, pilih  $\blacktriangledown$ .
	- Untuk menambahkan aktivitas ke daftar  $\frac{1}{2}$  yang diperluas, pilih  $\mathsf{X}$ .

#### **Menambahkan atau Menghapus Aktivitas Favorit**

Daftar aktivitas favorit Anda muncul saat Anda menekan tombol dari tampilan jam tangan, dan ini menyediakan akses cepat ke aktivitas yang paling Anda gunakan. Saat pertama kali Anda menekan tombol untuk memulai aktivitas, perangkat akan meminta Anda untuk memilih aktivitas favorit Anda. Anda dapat menambahkan atau menghapus aktivitas favorit setiap saat.

- **1** Tahan Layar sentuh.
- **2** Pilih **Pengaturan** > **Aktivitas & Apps**.

Aktivitas favorit Anda muncul di bagian atas daftar dengan latar belakang putih. Aktivitas lainnya tampil dengan latar belakang hitam.

- **3** Pilih opsi:
	- Untuk menambahkan aktivitas favorit, pilih aktivitas, lalu pilih **Tambah Favorit.**
	- Untuk menghapus aktivitas favorit, pilih aktivitas, lalu pilih **Hapus Favorit.**

#### **Aktivitas Dalam Ruang**

perangkat vívoactive 3 Element dapat digunakan untuk

<span id="page-13-0"></span>pelatihan di dalam ruangan, seperti berjalan di sebuah lintasan dalam ruang atau menggunakan sepeda stasioner. GPS dino-aktifkan untuk aktivitas dalam ruangan.

Saat berlari atau berjalan dengan GPS dinon-aktifkan, kecepatan, jarak, dan irama yang dihitung dengan menggunakan akselerometer pada perangkat. akselerometer adalah mengkalibrasi-diri. Keakuratan data kecepatan, jarak, dan irama meningkatkan setelah beberapa berjalan di luar ruangan atau jalanjalan menggunakan GPS.

**TIPS:** Memegang pegangan tangan dari treadmill mengurangi akurasi. Anda dapat menggunakan kaki pod opsional untuk merekam kecepatan, jarak, dan cadence.

Ketika bersepeda dengan GPS yang dinon-aktifkan, kecepatan dan jarak tidak tersedia kecuali jika Anda memiliki sensor opsional yang mengirimkan kecepatan dan jarak data ke perangkat (seperti kecepatan atau sensor cadence).

#### **Mengkalibrasi Jarak Treadmill**

Untuk merekam jarak yang lebih akurat agar treadmill Anda berjalan, Anda dapat mengkalibrasi jarak treadmill setelah Anda menjalankan setidaknya 1,5 km (1 mi) pada treadmill. Jika Anda menggunakan treadmill yang berbeda, Anda dapat mengkalibrasi jarak treadmill secara manual pada setiap treadmill atau setiap putarannya.

- **1** Memulai aktivitas treadmill (*[Memulai Aktivitas,](#page-12-1)  [halaman 9](#page-12-1)*), dan jalankan setidaknya 1,5 km (1 mi) di atas treadmill.
- **2** Setelah selesai menjalankannya, tekan tombolnya, lalu pilih **Selesai.**
- **3** Pilih opsi:
	- Untuk mengkalibrasi jarak treadmill untuk pertama kalinya, pilih  $\heartsuit$ . Perangkat meminta Anda untuk menyelesaikan kalibrasi treadmill.
	- Untuk mengkalibrasi jarak treadmill secara manual setelah kalibrasi kali pertama, pilih > **Kalibrasi.**
- **4** Periksa tampilan treadmill untuk jarak yang ditempuh, dan masukkan jarak pada perangkat Anda.

#### **Kegiatan di luar ruangan**

Perangkat vívoactive 3 Element datang dimuat dengan aplikasi untuk kegiatan di luar ruangan, seperti lari dan bersepeda. GPS diaktifkan untuk kegiatan di luar ruangan. Anda dapat menambahkan aplikasi menggunakan profil default, seperti cardio.

#### **Melakukan Aktivitas Lari**

Sebelum Anda dapat menggunakan sensor nirkabel untuk menjalankannya, Anda harus memasangkan sensor dengan perangkat Anda (*[Memasangkan Sensor](#page-22-1)  [Nirkabel Anda, halaman 19](#page-22-1)*).

- **1** Letakkan pada sensor nirkabel Anda, seperti monitor kaki atau monitor denyut jantung (opsional).
- **2** Tekan tombol.
- **3** Pilih **Lari**.
- **4** Saat menggunakan sensor nirkabel opsional, tunggu saat perangkat terhubung ke sensor.
- **5** Cobalah ke luar ruangan, dan tunggu sampai perangkat menemukan sinyal satelit.
- **6** Tekan tombol untuk memulai timer aktivitas. Perangkat mencatat data aktivitas hanya saat timer aktivitas sedang berjalan.
- 7 Mulai lakukan aktivitas Anda.
- **7** Usap ke atas atau ke bawah untuk menelusuri layar data.
- **8** Setelah menyelesaikan aktivitas Anda, tekan tombol, lalu pilih untuk menyimpan aktivitas.

#### <span id="page-13-1"></span>**Latihan Bersepeda**

Sebelum Anda dapat menggunakan sensor nirkabel untuk perjalanan Anda, Anda harus memasangkan sensor dengan perangkat Anda (*[Memasangkan Sensor](#page-22-1)  [Nirkabel Anda, halaman 19](#page-22-1)*).

- **1** Pairkan sensor nirkabel Anda, seperti monitor denyut jantung, sensor kecepatan, atau sensor irama (opsional).
- **2** Tekan tombol.
- **3** Pilih **Sepeda**.
- **4** Saat menggunakan sensor nirkabel opsional, tunggu saat perangkat terhubung ke sensor.
- **5** Cobalah ke luar ruangan, dan tunggu sampai perangkat menemukan sinyal satelit.
- **6** Tekan tombol untuk memulai timer aktivitas. Perangkat mencatat data aktivitas hanya saat timer aktivitas sedang berjalan.
- 7 Mulai lakukan aktivitas Anda.
- **7** Usap ke atas atau ke bawah untuk menelusuri layar data.
- **8** Setelah menyelesaikan aktivitas Anda, tekan tombol, lalu pilih untuk menyimpan aktivitas.

## **Training**

#### **Menyetel Profil Pengguna Anda**

Anda dapat memperbarui pengaturan jenis kelamin, tahun kelahiran, tinggi, berat, pergelangan tangan, dan zona denyut nadi Anda (*[Mengeset Zona Denyut Nadi,](#page-8-2)  [halaman 5](#page-8-2)*). Perangkat menggunakan informasi ini untuk menghitung data latihan yang akurat.

- **1** Tahan Layar sentuh.
- **2** Pilih **Pengaturan** > **Profil Pengguna**.
- **3** Pilih opsi:

#### <span id="page-14-0"></span>**Target Kebugaran**

Dengan mengetahui zona denyut nadi, Anda terbantu dalam mengukur dan meningkatkan kebugaran Anda karena memahami dan menerapkan prinsip-prinsip ini.

- y Denyut nadi Anda adalah ukuran paling baik untuk mengukur intensitas latihan Anda.
- y Latihan dengan zona denyut nadi tertentu dapat membantu Anda meningkatkan kapasitas dan kekuatan kardiovaskular.
- y Dengan mengetahui zona denyut nadi, Anda dapat tercegah dari berlatih secara berlebihan dan dapat meminimalkan risiko cedera.

Jika Anda tahu denyut nadi maksimum, Anda dapat menggunakan tabel (*[Perhitungan Zona Denyut Jantung,](#page-8-3)  [halaman 5](#page-8-3)*) untuk menentukan zona denyut nadi terbaik untuk sasaran kebugaran Anda.

Jika Anda tidak tahu denyut jantung maksimum Anda, gunakan salah satu kalkulator yang tersedia di Internet. Beberapa pusat kebugaran dan pusat kesehatan dapat memberikan tes yang mengukur denyut jantung maksimum. Denyut jantung maksimum yang standar adalah 220 dikurangi usia Anda.

#### **Latihan**

Perangkat Anda dapat memandu Anda melalui beberapa langkah latihan yang mencakup sasaran untuk setiap langkah latihan, seperti jarak, waktu, repetisi, atau metrik lainnya. Perangkat Anda mencakup beberapa latihan yang telah dimuat untuk beberapa aktivitas, termasuk, kardio, berlari, dan bersepeda. Anda dapat membuat dan menemukan lebih banyak latihan dan rencana latihan menggunakan Garmin Connect dan mentransfernya ke perangkat Anda.

Anda dapat membuat rencana pelatihan terjadwal menggunakan kalender di Garmin Connect dan mengirim jadwal latihan ke perangkat Anda.

#### **Mengikuti Latihan**

Perangkat Anda dapat memandu Anda melalui beberapa langkah dalam latihan.

- **1** Tekan tombol.
- **2** Pilih aktivitas.
- **3** Pilih **Sesi Kegiatan**.

**CATATAN:** Pilihan ini hanya muncul bila Anda memiliki workouts yang dimuat pada perangkat Anda untuk aktivitas yang dipilih.

- **4** Pilih latihan.
- **5** Tekan tombol untuk memulai timer aktivitas.
- Perangkat ini menampilkan sasaran untuk langkah pertama latihan Anda secara jelas.
- **6** Setelah Anda menyelesaikan langkah latihan, tekan tombolnya.

Ringkasan langkah latihan muncul. Setelah beberapa detik, timer istirahat dan tujuan untuk langkah selanjutnya muncul.

- **7** Sambil beristirahat, gesek ke bawah untuk melihat catatan dan rincian tambahan tentang langkah latihan berikutnya (opsional).
- **8** Bila Anda siap untuk memulai langkah latihan berikutnya, tekan tombolnya.
- **9** Ulangi langkah 5 sampai 8 sampai Anda menyelesaikan semua langkah dalam latihan. **TIPS:** Jika ingin menghentikan latihan lebih awal, Anda bisa memilih Stop dari timer istirahat.

#### **Menggunakan Rencana Training Garmin Connect**

Sebelum dapat mengunduh dan menggunakan rencana training, Anda harus sudah memiliki akun Garmin Connect (*[Garmin Connect, halaman 13](#page-16-1)*).

Anda dapat menelusuri Garmin Connect untuk mencari rencana latihan, menjadwalkan latihan dan jalur, dan mengunduh rencana tersebut ke perangkat Anda.

- **1** Hubungkan perangkat ke komputer.
- **2** Kunjungi *[connect.Garmin.com/in-ID](http://connect.Garmin.com/in-ID)*.
- **3** Pilih dan jadwalkan rencana latihan.
- **4** Lihat rencana latihan di kalender Anda.
- **5** Pilih  $\rightarrow$ , lalu ikuti petunjuk pada layar.

#### *Mulai Olahraga hari ini*

Setelah Anda mengirim rencana pelatihan ke perangkat Anda, Anda dapat dengan cepat memulai latihan terjadwal hari ini untuk sebuah aktivitas.

- **1** Tekan tombol.
- **2** Pilih aktivitas.

Jika latihan untuk aktivitas ini dijadwalkan hari ini, perangkat akan menampilkan nama latihan dan meminta Anda untuk memulainya.

- 3 Pilih $\checkmark$ .
- **4** Pilih **Lihat** untuk melihat langkah-langkah latihan, dan gesek dengan benar saat Anda selesai melihat langkah-langkahnya (opsional).
- **5** Tekan tombol untuk memulai latihan.

#### *Melihat Latihan Terjadwal*

Anda dapat melihat latihan yang dijadwalkan di kalender pelatihan Anda dan memulai latihan.

- **1** Tekan tombol.
- **2** Pilih aktivitas.
- **3** Pilih **Sesi Kegiatan** > **Kalender Latihan**.

Latihan terjadwal Anda muncul, diurutkan menurut tanggal.

- **4** Pilih latihan.
- **5** Pilih opsi:
	- Untuk melihat langkah-langkah latihan, pilih **Lihat**.
	- Untuk memulai latihan, pilih **Lakukan Latihan**.

#### **Catatan Pribadi**

Ketika Anda menyelesaikan aktivitas, perangkat

<span id="page-15-0"></span>akan menampilkan catatan pribadi baru yang Anda capai selama aktivitas. Catatan pribadi meliputi waktu tercepat Anda selama menempuh jarak balap normal dan selama lari atau bersepeda dengan tempo terlama.

#### **Melihat Catatan Pribadi Anda**

- **1** Tahan Layar sentuh.
- **2** Pilih **Riwayat** > **Rekaman**.
- **3** Pilih olahraga.
- **4** Pilih rekaman.
- **5** Pilih Lihat Rekaman.

#### **Mengembalikan Catatan Pribadi**

Anda dapat mengeset kembali setiap catatan pribadi ke catatan sebelumnya.

- **1** Tahan Layar sentuh.
- **2** Pilih **Riwayat** > **Rekaman**.
- **3** Pilih olahraga.
- **4** Pilih rekaman untuk dikembalikan.
- **5** Pilih **Sebelumnya** > **Ya**.

**CATATAN:** Tindakan ini tidak akan menghapus setiap aktivitas yang disimpan.

#### **Menghapus Catatan Pribadi**

- **1** Tahan Layar sentuh.
- **2** Pilih **Riwayat** > **Rekaman**.
- **3** Pilih olahraga.
- **4** Pilih rekaman untuk dihapus.
- **5** Pilih **Hapus Rekaman** > **Ya**. **CATATAN:** Tindakan ini tidak akan menghapus

setiap aktivitas yang disimpan.

#### **Menghapus Semua Catatan Pribadi**

- **1** Tahan Layar sentuh.
- **2** Pilih **Riwayat** > **Rekaman**.

**CATATAN:** Tindakan ini tidak akan menghapus setiap aktivitas yang disimpan.

- **3** Pilih olahraga.
- **4** Pilih **Batalkan Target** > **Ya**.

Catatan akan dihapus untuk olahraga itu saja.

## **Navigasi**

Anda dapat menggunakan fitur navigasi GPS pada perangkat Anda untuk menyimpan lokasi, menavigasi ke lokasi, dan menemukan jalan pulang.

#### **Menyimpan Lokasi Anda**

Lokasi adalah sebuah titik yang Anda rekam dan simpan di perangkat. Jika Anda ingin mengingat penanda tempat atau kembali ke titik tertentu, Anda dapat menandai lokasinya.

**1** Pergi ke tempat di mana Anda ingin menandai

lokasi.

- **2** Tekan tombol.
- **3** Pilih **Navigasi** > **Simpan Lokasi**.

**TIP:** Untuk menandai lokasi dengan cepat, Anda dapat memilih  $\blacklozenge$  dari menu kontrol (*Melihat Kontrol [menu, halaman 1](#page-4-1)*).

Setelah perangkat memperoleh sinyal GPS, informasi lokasi akan muncul.

- **4** Pilih **Simpan**.
- **5** Pilih ikon.

#### **Menghapus Lokasi**

- **1** Tekan tombol.
- **2** Pilih **Navigasi** > **Lokasi Disimpan**.

3 Pilih lokasi.

**3** Pilih **Hapus** > **Ya**.

#### **Menavigasi ke Lokasi yang Disimpan**

Sebelum dapat menavigasi ke lokasi yang disimpan, perangkat Anda harus menemukan sinyal satelit.

- **1** Tekan tombol.
- **2** Pilih **Navigasi** > **Lokasi Disimpan**.
- **3** Pilih lokasi, lalu pilih **Tuju**. Kompas akan muncul.
- **4** Melangkah ke depan.

Panah kompas akan menunjuk ke arah lokasi yang disimpan.

**TIPS:** Untuk navigasi yang lebih akurat, atur bagian atas layar ke arah arah gerakan Anda.

**5** Tekan tombol untuk memulai timer aktivitas..

#### **Menghentikan Navigasi**

- Untuk menghentikan navigasi dan melanjutkan aktivitas Anda, tahan layar sentuh, lalu pilih **Stop Navigasi.**
- Untuk menghentikan navigasi dan mengakhiri aktivitas Anda, tekan tombol tersebut, lalu pilih **Selesai.**

#### **Kompas**

Perangkat memiliki kompas 3-sumbu dengan kalibrasi otomatis. Fitur dan tampilan kompas akan berubah sesuai aktivitas Anda, apakah GPS diaktifkan, dan apakah Anda sedang menavigasi ke tempat yang dituju.

#### **Kalibrasi Kompas manual**

#### *PEMBERITAHUAN*

Mengkalibrasi kompas elektronik di luar ruangan. Untuk meningkatkan akurasi menuju, jangan berdiri dekat benda yang mempengaruhi medan magnet, seperti kendaraan, bangunan, dan kabel listrik di atas kepala.

<span id="page-16-0"></span>Perangkat Anda sudah dikalibrasi sejak dari pabrikan, dan sesuai bawaannya perangkat menggunakan kalibrasi otomatis. Jika kompas Anda mengalami perilaku yang tidak teratur, misal karena telah bergerak terlalu jauh atau setelah terjadi perubahan suhu yang ekstrem, Anda dapat mengkalibrasi kompas secara manual.

- **1** Tahan Layar sentuh.
- **2** Pilih **Pengaturan** > **Sensor & Aksesoris** > **Kompas** > **Kalibrasi** > **Mulai**.
- **3** Ikuti petunjuk pada layar.

**TIPS:** Pindahkan pergelangan tangan Anda di kecil angka delapan gerak hingga muncul pesan.

## **Riwayat**

Perangkat Anda menyimpan hingga 14 hari pelacakan aktivitas dan data pemonitoran denyut nadi, dan hingga 7 aktivitas terjadwal. Anda dapat melihat 7 aktivitas terjadwal terakhir pada perangkat Anda. Anda dapat menyinkronkan data untuk melihat aktivitas tak terbatas, data pelacakan aktivitas, dan data pemonitoran denyut nadi pada akun Garmin Connect Anda (*[Menggunakan Garmin Connect Mobile, halaman](#page-17-3)  [14](#page-17-3)*) (*[Menggunakan Garmin Connect di Komputer,](#page-17-4)  [halaman 14](#page-17-4)*).

Jika memori perangkat sudah penuh, data yang paling lama akan ditimpa.

#### **Penggunan Riwayat**

- **1** Tahan Layar sentuh.
- **2** Pilih **Riwayat**.
- **3** Pilih **Aktivitas**.
- **4** Pilih opsi untuk melihat informasi tambahan tentang aktivitas.
	- Pilih **Set** untuk melihat informasi tambahan tentang setiap Set (jika tersedia).
	- Pilih **Interval** untuk melihat informasi tambahan tentang setiap Interval (jika tersedia).
	- Pilih **zona SDM** untuk melihat informasi tambahan tentang masing-masing zona (jika tersedia).
	- Pilih **Lap** untuk melihat informasi tambahan tentang setiap putaran (jika tersedia).
	- Pilih **Hapus** untuk menghapus aktivitas yang di pilih

#### **Melihat Waktu Anda pada Tiap Zona Denyut Jantung**

Sebelum dapat melihat data zona denyut jantung, Anda harus menyelesaikan aktivitas yang menggunakan fungsi denyut jantung dan menyimpan aktivitas tersebut.

Melihat waktu dalam tiap zona denyut jantung dapat membantu Anda dalam menyesuaikan intensitas latihan.

- **1** Tahan Layar sentuh.
- **2** Pilih **Riwayat**.
- **3** Pilih aktivitas.
- **4** Pilih **Waktu di Zona**.

#### <span id="page-16-1"></span>**Garmin Connect**

Akun Garmin Connect Anda memungkinkan Anda untuk melacak kinerja Anda dan terhubung dengan teman Anda. Ini memberi Anda alat untuk melacak, menganalisa, berbagi, dan saling mendorong satu sama lain. Anda dapat merekam kejadian gaya hidup aktif Anda, termasuk berjalan, berjalan, naik, dan banyak lagi.

Anda dapat membuat akun Garmin Connect gratis saat memasangkan perangkat dengan ponsel menggunakan aplikasi Garmin Connect Mobile, atau Anda dapat pergi ke *[connect.Garmin.com/in-ID](http://connect.Garmin.com/in-ID)*.

- **Simpan aktivitas Anda:** Setelah Anda menyelesaikan dan menyimpan aktivitas menggunakan perangkat Anda, Anda bisa mengunggah aktivitas ke akun Garmin Connect dan menyimpannya selama yang Anda inginkan.
- **Menganalisis data Anda:** Anda dapat melihat informasi lebih rinci tentang kebugaran dan aktivitas luar ruangan Anda, termasuk waktu, jarak, denyut jantung, kalori yang terbakar, irama, tampilan peta overhead, dan grafik kecepatan dan kecepatan.

**CATATAN:** Untuk melihat beberapa data, Anda harus memasangkan sensor nirkabel opsional dengan perangkat Anda (*[Memasangkan Sensor](#page-22-1)  [Nirkabel Anda, halaman 19](#page-22-1)*).

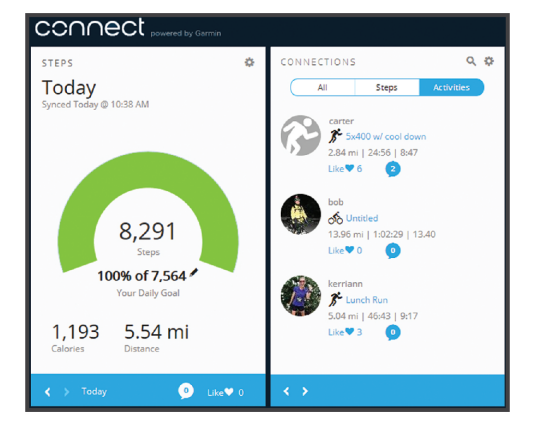

- **Lacak kemajuan Anda:** Anda dapat melacak langkah harian Anda, bergabunglah dengan kompetisi yang ramah bersama kenalan Anda, dan capai target Anda.
- **Bagikan aktivitas Anda:** Anda dapat terhubung dengan teman-teman untuk mengikuti aktivitas satu sama lain atau mengirim tautan ke aktivitas Anda di situs jejaring sosial favorit Anda.
- **Kelola pengaturan Anda:** Anda dapat menyesuaikan pengaturan perangkat dan pengguna pada akun Garmin Connect Anda.

#### <span id="page-17-3"></span><span id="page-17-0"></span>**Menggunakan Garmin Connect Mobile**

Setelah memasangkan perangkat dengan ponsel cerdas Anda (*[Memasangkan Ponsel Pintar, halaman](#page-5-1)  [2](#page-5-1)*), Anda dapat menggunakan aplikasi Garmin Connect Mobile untuk mengunggah semua data aktivitas ke akun Garmin Connect Anda.

- **1** Verifikasi aplikasi Garmin Connect Mobile berjalan pada ponsel cerdas Anda.
- **2** Bawa perangkat Anda dalam jarak 10 m (30 kaki) dari ponsel cerdas Anda.

Perangkat Anda secara otomatis menyinkronkan data Anda dengan aplikasi Garmin Connect Mobile dan akun Garmin Connect Anda.

#### <span id="page-17-4"></span>**Menggunakan Garmin Connect di Komputer**

Aplikasi Garmin Express menghubungkan perangkat Anda ke akun Garmin Connect Anda menggunakan komputer. Anda dapat menggunakan aplikasi Garmin Express untuk mengunggah data aktivitas Anda ke akun Garmin Connect Anda dan untuk mengirim data, seperti latihan atau rencana pelatihan, dari situs Garmin Connect ke perangkat Anda. Anda juga dapat menginstal pembaruan perangkat lunak perangkat dan mengelola aplikasi Connect IQ Anda.

- **1** Hubungkan perangkat ke komputer menggunakan kabel USB.
- **2** Kunjungi *[Garmin.co.id/express](http://Garmin.co.id/express)*.
- **3** Unduh dan pasang aplikasi Garmin Express.
- **4** Buka aplikasi Garmin Express, lalu pilih **Tambah Perangkat**.
- **5** Ikuti petunjuk pada layar.

## **Menyesuaikan Perangkat**

#### **Mengubah Muka Jam Tangan**

Anda dapat memilih dari beberapa tampilan jam preloaded atau menggunakan tampilan jam Connect IQ yang didownload ke perangkat Anda (*[Fitur Connect](#page-6-2)  [IQ, halaman 3](#page-6-2)*). Anda juga dapat menyesuaikan tampilan jam preloaded atau membuat yang baru (*[Membuat Tampilan Jam Kustom, halaman 14](#page-17-5)*).

- **1** Dari kartu skor, tahan Layar sentuh.
- **2** Pilih **Tampilan Jam**.
- **3** Gesek ke atas atau ke bawah untuk melihat-lihat tampilan jam tangan yang tersedia.
- **4** Ketuk layar, lalu pilih **Terapkan** untuk mengaktifkan tampilan jam tangan yang ditampilkan.

#### <span id="page-17-5"></span>**Membuat Tampilan Jam Kustom**

Anda dapat menyesuaikan bidang gaya dan data untuk tampilan tontonan.

- **1** Dari kartu skor, tahan Layar sentuh.
- **2** Pilih **Tampilan Jam**.
- **3** Pilih opsi:
- Untuk menyesuaikan tampilan jam tangan yang ada, pilih wajah tontonan, lalu pilih **Sesuaikan.**
- Untuk membuat tampilan jam tangan baru, geser ke bagian bawah daftar wajah, lalu pilih **Buat Baru**.
- **4** Pilih **Panggil**.
- **5** Gesek ke atas atau ke bawah untuk menelusuri panggilan analog dan digital, lalu tekan layar untuk memilih tombol yang ditampilkan.
- **6** Gesek ke kiri ke halaman **Data**.

Batas hijau menunjukkan bidang data yang dapat disesuaikan untuk panggilan ini.

- **7** Pilih setiap field data yang ingin Anda sesuaikan, dan pilih data yang akan ditampilkan di dalamnya.
- **8** Gesek ke kiri, lalu pilih **Tangan. CATATAN:** Pilihan ini hanya tersedia untuk panggilan analog.
- **9** Gesek ke atas atau ke bawah untuk menelusuri gaya tangan, lalu sentuh layar untuk memilih tangan yang ditampilkan.
- **10** Gesek ke kiri, lalu pilih **Aksen.**
- **11** Pilih warna aksen, lalu pilih $\blacktriangledown$ .
- **12** Gesek ke kiri, lalu pilih **Selesai.** Perangkat menetapkan wajah jam tangan baru sebagai wajah jam aktif Anda.

#### <span id="page-17-1"></span>**Menyesuaikan Kontrol menu**

Anda dapat menambahkan, menghapus, dan mengubah urutan pilihan menu shortcut di menu kontrol (*[Melihat Kontrol menu, halaman 1](#page-4-1)*).

- **1** Tahan tombolnya.
- Menu kontrol muncul. **2** Tahan Layar sentuh.
	- Menu kontrol beralih ke mode edit.
- **3** Pilih jalan pintas yang ingin Anda sesuaikan.
- **4** Pilih opsi:
	- Untuk mengubah lokasi pintasan di menu kontrol, sentuh lokasi yang Anda inginkan, atau seret pintasan ke lokasi baru.
	- Untuk menghapus shortcut dari menu kontrol, pilih  $\overline{m}$ .
- **5** Jika perlu, pilih **+** untuk menambahkan shortcut ke menu kontrol.

**CATATAN:** Pilihan ini hanya tersedia setelah Anda menghapus setidaknya satu shortcut dari menu.

#### <span id="page-17-2"></span>**Kegiatan dan Pengaturan Aplikasi**

Pengaturan ini memungkinkan Anda untuk menyesuaikan setiap aplikasi aktivitas dimuat berdasarkan kebutuhan Anda. Misalnya, Anda dapat menyesuaikan halaman data dan mengaktifkan peringatan dan fitur pelatihan. Tidak semua pengaturan yang tersedia untuk semua jenis kegiatan. <span id="page-18-0"></span>Tekan tombol, pilih aktivitas, lalu pilih Pengaturan.

- **Layar Data:** Memungkinkan Anda untuk menyesuaikan layar data dan menambahkan layar data baru untuk aktivitas ini (*[Menyesuaikan Layar Data,](#page-18-1)  [halaman 15](#page-18-1)*).
- **Lansiran:** Mengatur peringatan pelatihan untuk aktivitas (*[Alarm, halaman 15](#page-18-2)*).
- **Laps:** Menetapkan pilihan untuk fitur Auto Lap® (*[Menandai Lap Menggunakan Fitur Lap Otomatis,](#page-19-1)  [halaman 16](#page-19-1)*).
- **Jeda Otomatis:** Mengatur perangkat untuk berhenti merekam data saat Anda berhenti bergerak atau ketika Anda turun di bawah kecepatan yang ditentukan (*[Menggunakan Auto Pause, halaman](#page-19-2)  [16](#page-19-2)*).
- **Gulir Otomatis:** Memungkinkan Anda untuk bergerak melalui semua layar aktivitas data secara otomatis saat timer berjalan (*[Menggunakan Gulir Otomatis,](#page-19-3)  [halaman 16](#page-19-3)*).
- **GPS:** Mengatur mode untuk antena GPS. Menggunakan GLONASS memberikan peningkatan performa di lingkungan yang menantang dan akuisisi posisi lebih cepat. Menggunakan GLONASS pilihan dapat mengurangi masa pakai baterai lebih dari menggunakan opsi GPS saja.
- **Latar Belakang:** Mengatur warna latar belakang dari masing-masing kegiatan untuk hitam atau putih.
- **Warna Aksen:** Mengatur warna aksen dari setiap kegiatan untuk membantu mengidentifikasi aktivitas yang aktif.

#### <span id="page-18-1"></span>**Menyesuaikan Layar Data**

Anda dapat menyesuaikan layar data sesuai target latihan atau aksesori opsional Anda. Contoh, Anda dapat menyesuaikan salahsatu layar data untuk menampilkan laju putaran atau zona denyut nadi Anda.

- **1** Tekan tombol.
- **2** Pilih aktivitas.
- **3** Pilih **Pengaturan** > **Layar Data**.
- **4** Pilih satu atau beberapa opsi:
	- Untuk menyesuaikan gaya dan jumlah bidang data pada setiap layar data, pilih **Tata Letak**.
	- Untuk menyesuaikan field pada layar data, pilih layar, lalu pilih **Edit medan data**.
	- Untuk menampilkan atau menyembunyikan layar data, pilih tombol toggle di sebelah layar.
	- Untuk menampilkan atau menyembunyikan layar pengukur zona denyut jantung, pilih **HR Zone Gauge**.

#### <span id="page-18-2"></span>**Alarm**

Anda dapat mengatur peringatan untuk setiap aktivitas, yang dapat membantu Anda melatih sasaran tertentu. Beberapa peringatan hanya tersedia untuk aktivitas tertentu. Beberapa peringatan memerlukan aksesori opsional, seperti monitor denyut jantung

atau sensor kadens Ada tiga jenis peringatan: lansiran acara, peringatan jangkauan, dan lansiran berulang.

- **Tanda Peristiwa:** Sebuah peringatan acara memberitahukan sekali. Acara ini adalah nilai tertentu. Misalnya, Anda dapat mengatur perangkat agar memberitahukan Anda bila Anda mencapai ketinggian tertentu.
- **Tanda Jarak:** Sebuah peringatan kisaran memberitahu Anda setiap kali perangkat di atas atau di bawah kisaran tertentu dari nilai-nilai. Misalnya, Anda dapat mengatur perangkat agar memberitahukan Anda bila denyut jantung Anda di bawah 60 denyut per menit (bpm) dan lebih 2BPM.
- **Tanda Berulang:** Sebuah peringatan berulang memberitahu Anda setiap kali perangkat mencatat nilai atau interval tertentu. Misalnya, Anda dapat mengatur perangkat untuk mengingatkan Anda setiap 30 menit.

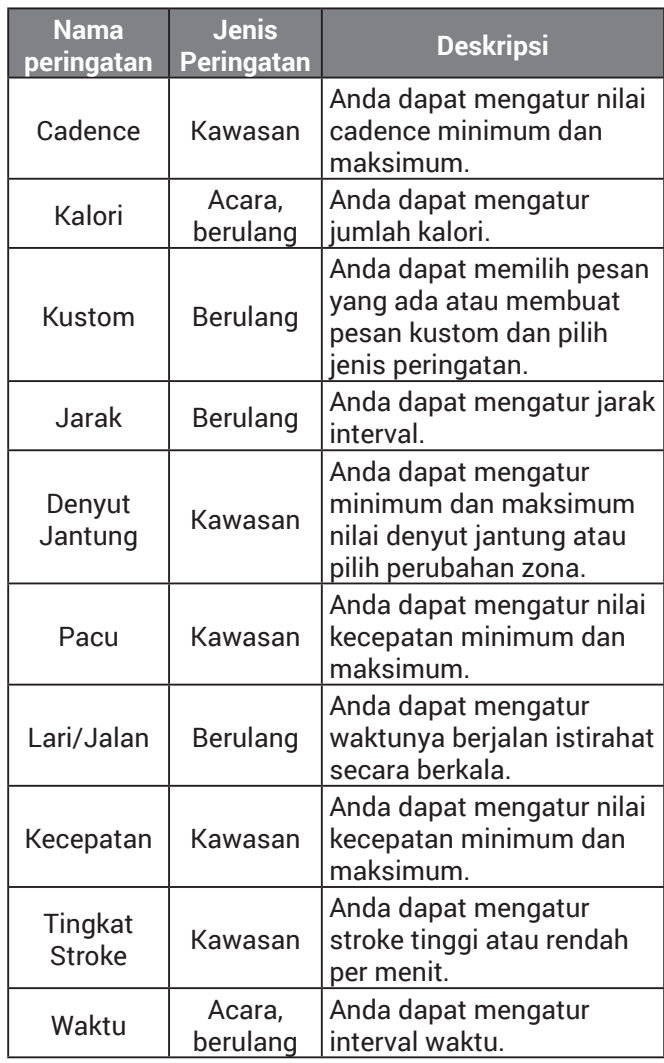

#### *Pengaturan Alert*

**1** Tekan tombol.

**CATATAN:** Fitur ini tidak tersedia untuk semua aktivitas

- **2** Pilih aktivitas.
- **3** Pilih **Pengaturan** > **Tanda**.
- <span id="page-19-0"></span>**4** Pilih opsi:
	- Untuk menambahkan peringatan baru untuk kegiatan tersebut, pilih **Tambah Baru**.
	- Untuk mengedit peringatan yang ada, pilih nama peringatan.
- **5** Jika perlu, pilih jenis peringatan.
- **6** Pilih zona, masukkan minimum dan maksimum nilai-nilai, atau masukkan nilai kustom untuk alert.
- **7** Jika perlu, hidupkan alert

Untuk acara dan peringatan berulang, pesan muncul setiap kali Anda mencapai nilai peringatan (*[Alarm,](#page-18-2)  [halaman 15](#page-18-2)*). Untuk alert berbagai, pesan muncul setiap kali Anda melebihi atau turun di bawah kisaran tertentu (nilai minimum dan maksimum).

#### **Auto Lap**

#### <span id="page-19-1"></span>*Menandai Lap Menggunakan Fitur Lap Otomatis*

Anda dapat mengeset perangkat untuk menggunakan fitur Auto Lap agar secara otomatis menandai putaran pada jarak tertentu, atau Anda dapat menandai putaran secara manual. Fitur ini berfungsi untuk membandingkan performa Anda pada tiap bagian aktivitas yang berbeda (misalnya, setiap 1 mil atau 5 kilometer).

- **1** Tekan tombol.
- **2** Pilih aktivitas.

**CATATAN:** Fitur ini tidak tersedia untuk semua aktivitas

- **3** Pilih **Pengaturan** > **Putaran**.
- **4** Pilih opsi:
	- Untuk menghidupkan atau mematikan fitur Auto Lap, pilih tombol toggle.
	- Untuk mengatur jarak antara lap, pilih **Auto Lap**.

Setiap kali Anda menyelesaikan satu putaran, sebuah pesan akan muncul memberitahukan waktu untuk putaran tersebut. Perangkat juga akan bergetar jika fitur getar dinyalakan (*[Pengaturan Sistem, halaman](#page-20-1)  [17](#page-20-1)*).

#### **Mengaktifkan Fungsi Putaran Manual**

Anda dapat menandai putaran kapan saja atau jarak dengan mengetuk layar sentuh dua kali selama aktivitas yang diatur waktunya seperti berlari dan bersepeda.

- **1** Tekan tombol.
- **2** Pilih aktivitas.

**CATATAN:** Fitur ini tidak tersedia untuk semua aktivitas

**3** Pilih **Pengaturan** > **Laps** > **Lap manual**.

Setiap kali Anda menandai satu putaran, sebuah pesan muncul yang menampilkan waktu untuk putaran itu. Perangkat juga bergetar jika getaran dihidupkan (*[Pengaturan Sistem, halaman 17](#page-20-1)*).

Fungsi putaran tetap aktif untuk aktivitas yang dipilih sampai Anda mematikan fungsi putaran.

#### <span id="page-19-2"></span>**Menggunakan Auto Pause**

Anda dapat menggunakan fitur Auto Pause untuk menghentikan sementara timer secara otomatis saat Anda berhenti bergerak atau saat laju atau kecepatan Anda turun di bawah nilai tertentu. Fitur ini berguna jika aktivitas Anda melibatkan lampu perhentian atau tempat lain di mana Anda perlu melambatkan langkah atau berhenti.

**CATATAN:** Perangkat tidak merekam data aktivitas saat penghitung waktu dihentikan atau dihentikan sementara.

- **1** Tekan tombol.
- **2** Pilih aktivitas.
- **3** Pilih **Pengaturan** > **Auto Pause**.

**CATATAN:** Fitur ini tidak tersedia untuk semua aktivitas

**4** Pilih opsi:

**CATATAN:** Tidak semua pilihan tersedia untuk semua aktivitas.

- Untuk menghentikan timer otomatis ketika Anda berhenti bergerak, pilih **Saat Berhenti**.
- Untuk menghentikan sementara timer secara otomatis bila laju Anda turun di bawah nilai tertentu, pilih Laju.
- Untuk menghentikan sementara timer secara otomatis bila kecepatan Anda turun di bawah nilai tertentu, pilih **Kecepatan**.

#### <span id="page-19-3"></span>**Menggunakan Gulir Otomatis**

Anda dapat menggunakan fitur gulir otomatis untuk menggulir semua layar data latihan secara otomatis saat timer berjalan.

- **1** Tekan tombol.
- **2** Pilih aktivitas.
- **3** Pilih **Pengaturan** > **Gulir Otomatis**. **CATATAN:** Fitur ini tidak tersedia untuk semua aktivitas
- **4** Pilih kecepatan tampilan.

#### **Pengaturan Telepon dan Bluetooth**

Tahan Layar sentuh dan pilih **Pengaturan** > **Telepon**.

- **Status:** Menampilkan status koneksi terkini Bluetooth dan Anda dapat menyalakan atau mematikan teknologi nirkabel Bluetooth.
- **Notifikasi:** Perangkat akan menyalakan atau mematikan notifikasi cerdas secara otomatis sesuai pemilihan Anda (*[Mengaktifkan Notifikasi](#page-5-2)  [Bluetooth, halaman 2](#page-5-2)*).
- **Pasangkan Ponsel Pintar:** Menghubungkan perangkat Anda dengan perangkat mobile kompatibel yang dilengkapi teknologi nirkabel Bluetooth Smart.
- **Alarm Terhubung:** Memperingatkan Anda saat ponsel pintar yang dipasangkan terhubung atau terputus.
- **Hentikan LiveTrack:** Memungkinkan Anda untuk menghentikan sesi LiveTrack saat sesi lain sedang

berlangsung.

<span id="page-20-0"></span>**Sinkronisasi:** Memungkinkan Anda mentransfer ke aplikasi Garmin Connect Mobile.

#### <span id="page-20-1"></span>**Pengaturan Sistem**

Tahan Layar sentuh dan pilih **Pengaturan** > **Sistem**.

- **Kunci Otomatis:** Secara otomatis mengunci layar sentuh untuk mencegah sentuhan layar yang tidak disengaja. Anda dapat menekan tombol untuk membuka layar sentuh.
- **Bahasa:** Mengeset bahasa antarmuka perangkat.
- **Waktu:** Mengeset format waktu dan sumber untuk waktu setempat (*[Pengaturan Waktu, halaman 17](#page-20-2)*).
- **Orientasi:** Memungkinkan Anda untuk mengubah orientasi layar. Hal ini memungkinkan Anda untuk memakai jam tangan dengan tombol di kiri atau kanan.
- **Lampu latar:** Mengeset mode lampu latar, waktu berakhir, dan kecerahan (*[Pengaturan Lampu Latar,](#page-20-3)  [halaman 17](#page-20-3)*).
- **Getaran:** Mengaktifkan atau menonaktifkan getaran dan mengatur intensitas getaran.
- **Jangan Ganggu:** Ternyata on atau off tidak mengganggu modus.
- **Satuan:** Mengeset satuan ukur yang digunakan untuk menampilkan data (*[Mengubah Satuan Ukur, halaman](#page-21-1) [18](#page-21-1)*).
- **Rekam Data:** Mengatur berapa data aktivitas catatan perangkat. Pilihan rekaman Cerdas (default) memungkinkan untuk rekaman aktivitas lagi. The Setiap Kedua opsi merekam memberikan rekaman aktivitas yang lebih rinci, namun mungkin meminta Anda untuk mengisi baterai lebih sering.
- **USB Mode:** Mengatur perangkat untuk menggunakan mode penyimpan massal atau mode Garmin ketika terhubung ke komputer.
- **Restore Defaults:** Allows you to restore all of the device settings to the factory default values (*[Mengembalikan Semua Pengaturan Awal, halaman](#page-25-1)  [22](#page-25-1)*).

**CATATAN:** Jika Anda telah memasang dompet Garmin Pay, mengembalikan pengaturan default juga akan menghapus dompet dari perangkat Anda.

- **Pembaruan Perangkat Lunak:** Memungkinkan Anda untuk mengecek perbaruan perangkat lunak.
- **Tentang:** Menampilkan ID unit, versi perangkat lunak, informasi regulasi, dan perjanjian lisensi.

#### <span id="page-20-2"></span>**Pengaturan Waktu**

Tahan Layar sentuh, lalu pilih **Pengaturan** > **Sistem** > **Waktu**.

**Format Waktu:** Mengeset perangkat untuk menampilkan waktu dalam format 12-jam atau 24-jam.

**Sumber Waktu:** Memungkinkan Anda untuk mengeset waktu secara manual atau secara otomatis sesuai perangkat mobile yang dipasangkan.

#### *Zona Waktu*

Setiap kali Anda menghidupkan perangkat dan memperoleh satelit atau menyinkronkan dengan ponsel cerdas Anda, perangkat akan secara otomatis mendeteksi zona waktu Anda dan waktu saat ini.

#### *Mengeset Waktu Secara Manual*

Sesuai bawaannya, waktu akan diset secara otomatis saat perangkat vívoactive 3 Element dipasangkan dengan perangkat mobile.

- **1** Tahan Layar sentuh.
- **2** Pilih **Pengaturan** > **Sistem** > **Waktu** > **Sumber Waktu** > **Manual**.
- **3** Pilih **Waktu**, lalu masukkan waktu dan tanggal.

#### *Mengeset Alarm*

- **1** Tahan Layar sentuh.
- **2** Pilih **Jam** > **Alarm** > **Tambah Baru**.
- **3** Pilih **Waktu**, lalu masukkan waktu.
- **4** Pilih **Ulang**, lalu pilih satu opsi.

#### *Menghapus Alarm*

- **1** Tahan Layar sentuh.
- **2** Pilih **Jam** > **Alarm**.
- **3** Pilih alarm, lalu pilih **Hapus**.

#### *Mengeset Timer Hitung Mundur*

- **1** Tahan Layar sentuh.
- **2** Pilih **Jam** > **Timer**.
- **3** Masukkan waktu.
- **4** Tekan tombol untuk memulai timer.
- **5** Jika perlu, pilih layar sentuh untuk opsi lainnya.

#### *Menggunakan Stopwatch*

- **1** Tahan Layar sentuh.
- **2** Pilih **Jam** > **Stopwatch**.
- **3** Tekan tombol.

#### <span id="page-20-3"></span>**Pengaturan Lampu Latar**

Tahan Layar sentuh dan pilih **Pengaturan** > **Sistem** > **Lampu Latar**.

- **Mode:** Mengatur lampu latar untuk dihidupkan saat Anda berinteraksi dengan perangkat, termasuk menerima pemberitahuan atau menggunakan kontrol tombol, dan touchscreen.
- **Sikap:** Mengatur lampu latar untuk menyala saat Anda memutar pergelangan tangan kearah tubuh untuk melihat perangkat. Anda dapat menggunakan opsi Hanya Selama Aktivitas untuk menggunakan fitur ini hanya selama aktivitas berjangka waktu.
- **Waktu habis:** Mengeset durasi waktu sebelum lampu latar mati.
- **Kecerahan:** Mengeset tingkat kecerahan lampu latar. Selama aktivitas, lampu latar akan menggunakan

<span id="page-21-0"></span>pengaturan kecerahan.

#### <span id="page-21-1"></span>**Mengubah Satuan Ukur**

Anda dapat menyesuaikan satuan ukur untuk jarak, laju dan kecepatan, kenaikan, berat, tinggi, dan suhu.

- **1** Tahan Layar sentuh.
- **2** Pilih **Pengaturan** > **Sistem** > **Satuan**.
- **3** Pilih jenis pengukuran.
- **4** Pilih satuan ukuran.

#### **Pengaturan Garmin Connect**

Anda dapat mengubah pengaturan perangkat dari akun Garmin Connect, menggunakan aplikasi Garmin Connect Mobile atau situs web Garmin Connect. Beberapa pengaturan hanya tersedia menggunakan akun Garmin Connect Anda dan tidak dapat diubah pada perangkat Anda.

- Dalam aplikasi Garmin Connect Mobile, pilih gambar perangkat Anda, lalu pilih **Pengaturan Perangkat**.
- Di situs web Garmin Connect, dari widget perangkat, pilih **Pengaturan Perangkat**.

Setelah menyesuaikan pengaturan, sinkronkan data Anda untuk menerapkan perubahan ke perangkat (*[Menggunakan Garmin Connect Mobile, halaman 14](#page-17-3)*) (*[Menggunakan Garmin Connect di Komputer, halaman](#page-17-4)  [14](#page-17-4)*).

#### **Pengaturan Perangkat pada Akun Garmin Connect Anda**

Dari akun Garmin Connect Anda, pilih **Pengaturan Perangkat**.

**CATATAN:** Beberapa pengaturan muncul dalam subkategori di menu pengaturan. Pembaruan aplikasi atau situs web dapat mengubah menu pengaturan ini.

- **Pelacakan Aktivitas:** Menyalakan atau mematikan fitur pelacakan.
- **Tampilan:** Memungkinkan Anda mengubah tampilan jam, widget, dan pintasan yang muncul di menu kontrol (*[Menyesuaikan Kontrol menu, halaman 14](#page-17-1)*).
- **Mulai Aktivitas Otomatis:** Memungkinkan perangkat Anda untuk membuat dan menyimpan aktivitas berjangka waktu secara otomatis saat fitur Move IQ mendeteksi bahwa Anda telah berjalan atau berlari untuk ambang waktu minimum. Anda dapat mengatur batas waktu minimum untuk berlari dan berjalan.
- **Pembaruan Aplikasi Otomatis:** Memungkinkan perangkat menerima pembaruan aplikasi Adaptor IQ secara otomatis.
- **Rekam Data:** Mengatur berapa data aktivitas catatan perangkat. Pilihan rekaman Cerdas (default) memungkinkan untuk rekaman aktivitas lagi. The Setiap Kedua opsi merekam memberikan rekaman aktivitas yang lebih rinci, namun mungkin meminta Anda untuk mengisi baterai lebih sering.
- **Format Tanggal:** Mengeset perangkat untuk menampilkan format bulan dan tanggal.
- **Jarak:** Mengatur perangkat untuk menampilkan jarak yang ditempuh dalam kilometer atau mil.
- **Sasaran:** Memungkinkan Anda untuk menetapkan sasaran khusus agar langkah-langkah harian dan lantai naik. Anda dapat menggunakan pengaturan Sasaran Otomatis untuk memungkinkan perangkat Anda menentukan sasaran langkah Anda secara otomatis. Anda juga dapat menetapkan sasaran menit intensitas mingguan.
- **Animasi Sasaran:** Memungkinkan Anda untuk menghidupkan dan mematikan animasi tujuan, atau mematikannya hanya selama aktivitas berlangsung. Animasi tujuan muncul untuk tujuan langkah harian Anda, lantai harian mencapai tujuan, dan menit intensitas mingguan.
- **Zona Denyut Jantung:** Memungkinkan Anda untuk memperkirakan denyut nadi maksimum dan zona denyut nadi khusus.
- **Bahasa:** Mengeset bahasa perangkat.
- **Alarm Gerak:** Menampilkan pesan dan bergerak bar di digital wajah menonton dan langkah-langkah layar. Perangkat juga bergetar jika getaran dinyalakan (*[Pengaturan Sistem, halaman 17](#page-20-1)*).
- **Move IQ:** Memungkinkan Anda untuk menghidupkan dan mematikan acara Move IQ. Fitur Move IQ secara otomatis akan mendeteksi pola-pola aktivitas, seperti bersepeda, lari, dan Pelatihan Eliptical.
- **Orientasi:** Memungkinkan Anda untuk mengubah orientasi layar. Hal ini memungkinkan Anda untuk memakai jam tangan dengan tombol di kiri atau kanan.
- **Pelacakan Aktivitas Pilihan:** Menetapkan perangkat ini sebagai perangkat pelacakan aktivitas utama Anda bila lebih dari satu perangkat terhubung ke aplikasi.
- **Sounds & Alerts:** Memungkinkan Anda untuk menyesuaikan alarm dan pemberitahuan telepon. Anda juga dapat menghidupkan dan mematikan fitur Jangan Ganggu Saat Tidur.
- **Format Waktu:** Mengeset perangkat untuk menampilkan waktu dalam format 12-jam atau 24-jam.
- **Di Pergelangan:** Memperbolehkan Anda untuk mengkustomisasi pergelangan tangan yang mana perangkat digunakan.

**CATATAN**: Pengaturan ini digunakan untuk pelatihan kekuatan dan isyarat.

#### **Pengaturan Pengguna pada Akun Garmin Connect Anda**

Dari akun Garmin Connect Anda, pilih Pengaturan Pengguna.

**TIP:** Beberapa pengaturan pengguna tersedia di menu

<span id="page-22-0"></span>pengaturan perangkat 3 Element vívoactive.

- **Informasi Pribadi:** Memungkinkan Anda memasukkan perincian pribadi Anda, seperti tanggal lahir, jenis kelamin, tinggi badan, dan berat badan.
- **Tidur:** Memungkinkan Anda memasukkan jam tidur normal Anda.
- **Panjang Langkah Khusus:** Memungkinkan perangkat untuk lebih akurat dalam menghitung jarak tempuh menggunakan panjang langkah khusus Anda. Anda dapat memasukkan jarak yang diketahui dan jumlah langkah yang diperlukan untuk menempuh jarak tersebut, setelah itu Garmin Connect dapat menghitung panjang langkah Anda.
- **Unit:** Memungkinkan Anda untuk mengatur satuan ukur atau satuan metrik.

## **Sensor Nirkabel**

Perangkat Anda dapat digunakan dengan sensor nirkabel ANT+. Untuk informasi lebih lanjut tentang kompatibilitas dan pembelian sensor opsional, kunjungi *[Garmin.co.id/buy](http://Garmin.co.id/buy)*.

#### <span id="page-22-1"></span>**Memasangkan Sensor Nirkabel Anda**

Pertama kali Anda menghubungkan ANT nirkabel atau sensor Bluetooth ke perangkat Garmin Anda, Anda harus memasangkan perangkat dan sensor.

Setelah dipasangkan, perangkat terhubung ke sensor secara otomatis saat Anda memulai aktivitas dan sensor aktif dan berada dalam jangkauan.

**TIPS:** Beberapa sensor ANT + berpasangan dengan perangkat Anda secara otomatis saat Anda memulai aktivitas dengan sensor dihidupkan dan dekat perangkat.

- **1** Gerakkan sedikitnya 10 m (33 kaki) dari sensor nirkabel lainnya.
- **2** Jika Anda sedang memasangkan monitor denyut nadi, kenakan monitor denyut nadi.

Monitor denyut nadi tidak akan mengirim atau menerima data sampai Anda mengenakannya.

- **3** Tahan Layar sentuh.
- **4** Pilih **Pengaturan** > **Sensor & Aksesoris** > **Tambah Baru**.
- **5** Bawa perangkat ini dalam jarak 3 m (10 kaki) dari sensor, dan tunggu sementara perangkat dipasangkan dengan sensor.

Setelah perangkat terhubung ke sensor, sebuah ikon akan muncul di bagian atas layar.

#### **Pod Kaki**

Perangkat Anda kompatibel dengan pod kaki. Daripada menggunakan GPS, Anda dapat menggunakan pod kaki untuk merekam laju dan jarak saat latihan di dalam ruang atau ketika sinyal GPS lemah. Pod kaki akan berada dalam mode siaga dan siap mengirim

data (seperti monitor denyut nadi).

Setelah 30 menit tidak ada aktivitas, pod kaki akan mati untuk menghemat daya baterai. Ketika daya baterai lemah, sebuah pesan akan muncul pada perangkat Anda. Baterai akan bertahan kira-kira 5 jam.

#### **Mengkalibrasi Pod Kaki**

Sebelum Anda dapat mengkalibrasi polong kaki Anda, Anda harus memasangkan perangkat Anda dengan pod kaki (*[Memasangkan Sensor Nirkabel Anda, halaman](#page-22-1)  [19](#page-22-1)*).

Anda disarankan melakukan kalibrasi manual jika Anda mengetahui faktor kalibrasi Anda. Jika Anda telah mengkalibrasi pod kaki dengan produk Garmin lain, Anda akan mengetahui faktor kalibrasi Anda.

- **1** Tahan Layar sentuh.
- **2** Pilih **Pengaturan** > **Sensor & Aksesoris** > **Pod Kaki**  > **Faktor Kalibrasi**.
- **3** Sesuaikan faktor kalibrasi:
	- Meningkatkan faktor kalibrasi jika jarak Anda terlalu rendah.
	- Mengurangi faktor kalibrasi jika jarak terlalu tinggi.

#### **Memperbaiki Kalibrasi Pod Kaki**

Sebelum Anda dapat mengkalibrasi perangkat Anda, Anda harus mendapatkan sinyal GPS dan memasangkan perangkat Anda dengan pod kaki (*[Memasangkan Sensor Nirkabel Anda, halaman 19](#page-22-1)*).

Pod kaki akan melakukan kalibrasi-sendiri, tapi Anda dapat memperbaiki akurasi data kecepatan dan jarak dengan sedikit berlari di luar ruang menggunakan GPS.

- **1** Berdiri di luar selama 5 menit dengan pandangan yang jelas dari langit.
- **2** Memulai aktivitas berjalan.
- **3** Jalankan di trek tanpa berhenti selama 10 menit.
- **4** Menghentikan aktivitas Anda, dan simpan.

Berdasarkan data yang tercatat, kaki pod nilai kalibrasi perubahan, jika perlu. Anda tidak perlu mengkalibrasi pod kaki lagi kecuali perubahan gaya berjalan Anda.

#### **Menggunakan Kecepatan Sepeda Opsional atau Sensor Frekuensi Langkah**

Anda dapat menggunakan sensor kecepatan dan frekuensi langkah sepeda yang kompatibel untuk mengirim data ke perangkat.

- Memasangkan sensor dengan perangkat Anda (*[Memasangkan Sensor Nirkabel Anda, halaman](#page-22-1)  [19](#page-22-1)*).
- y Set ukuran roda Anda (*[Mengkalibrasi Sensor](#page-22-2)  [Kecepatan, halaman 19](#page-22-2)*).
- y Bersepeda (*[Latihan Bersepeda, halaman 10](#page-13-1)*).

#### <span id="page-22-2"></span>**Mengkalibrasi Sensor Kecepatan**

Sebelum dapat mengkalibrasi sensor kecepatan,

<span id="page-23-0"></span>Anda harus memasangkan perangkat dengan sensor kecepatan yang kompatibel (*[Memasangkan Sensor](#page-22-1)  [Nirkabel Anda, halaman 19](#page-22-1)*).

Kalibrasi manual merupakan fungsi opsional dan dapat meningkatkan akurasi.

- **1** Tahan Layar sentuh.
- **2** Pilih **Pengaturan** > **Sensor & Aksesoris** > **Kecepatan/Cadence** > **Atur Ukuran Roda**.
- **3** Pilih opsi:
	- Pilih **Otomatis** untuk menghitung secara otomatis ukuran roda Anda dan mengkalibrasi sensor kecepatan Anda.
	- Pilih **Manual**, lalu masukkan ukuran roda untuk mengkalibrasi sensor kecepatan Anda secara manual (*[Ukuran Roda dan Keliling Lingkaran,](#page-28-1)  [halaman 25](#page-28-1)*).

#### **Keawasan Situasional**

Perangkat vívoactive 3 Element Anda dapat digunakan dengan, lampu sepeda pintar Varia, dan radar tampak belakang untuk meningkatkan keawasan situasional. Lihat panduan pengguna perangkat Varia Anda untuk informasi lebih lanjut.

**CATATAN:** Anda dapat memperbarui perangkat lunak vívoactive 3 Element sebelum memasangkan perangkat Varia (*[Memperbarui Perangkat Lunak](#page-23-2)  [Menggunakan Garmin Connect Mobile, halaman 20](#page-23-2)*).

#### **Suhu**

tempe adalah sensor suhu nirkabel ANT+. Anda dapat memasang sensor ini ke sabuk atau lingkaran pengaman di mana sensor akan terpapar ke udara sekitar sehingga menjadi sumber solid untuk tersedianya data suhu yang akurat. Anda harus memasangkan tempe dengan perangkat untuk menampilkan data suhu dari tempe.

## **Informasi Perangkat**

#### <span id="page-23-1"></span>**Mengisi Daya Perangkat**

#### **PERINGATAN**

Perangkat ini dilengkapi baterai lithium-ion. Lihat panduan Keselamatan Penting dan Informasi Produk dalam kotak kemasan untuk peringatan produk dan informasi penting lainnya.

#### *PEMBERITAHUAN*

Untuk mencegah korosi, bersihkan secara menyeluruh dan keringkan kontak dan area di sekitarnya sebelum melakukan pengisian daya atau menghubungkan ke komputer. Lihat petunjuk pembersihan dalam apendiks.

**1** Colokkan ujung kecil kabel USB ke port pengisian pada perangkat Anda.

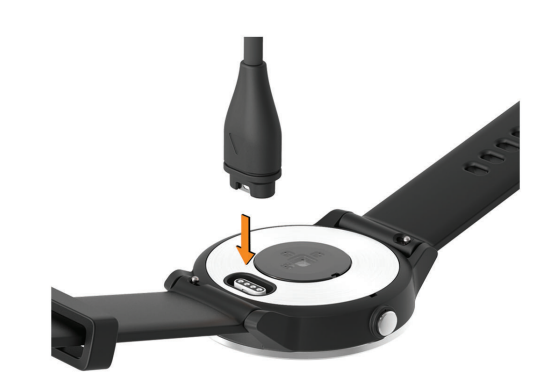

- **2** Pasang ujung besar kabel USB ke port USB pada komputer Anda.
- **3** Isi perangkat hingga penuh.

#### **Update Produk**

Pada komputer Anda, instal Garmin Express (*[Garmin.](http://Garmin.co.id/express) [co.id/express](http://Garmin.co.id/express)*). Pada smartphone Anda, instal aplikasi Garmin Connect Mobile.

Ini menyediakan akses mudah ke layanan ini untuk perangkat Garmin:

- Pembaruan perangkat lunak
- Pengunggahan data ke Garmin Connect
- Pendaftaran produk

#### <span id="page-23-2"></span>**Memperbarui Perangkat Lunak Menggunakan Garmin Connect Mobile**

Sebelum dapat memperbarui perangkat lunak menggunakan aplikasi Garmin Connect Mobile, Anda harus sudah memiliki akun Garmin Connect, dan Anda harus memasangkan perangkat dengan ponsel pintar yang kompatibel (*[Memasangkan Ponsel Pintar, halaman](#page-5-1)  [2](#page-5-1)*).

Sync your device with the Garmin Connect Mobile app (*[Menggunakan Garmin Connect Mobile, halaman](#page-17-3)  [14](#page-17-3)*).

Ketika perangkat lunak baru tersedia, aplikasi Garmin Connect Mobile secara otomatis mengirimkan update ke perangkat Anda. Pembaruan akan diaplikasikan saat Anda tidak secara aktif menggunakan perangkat. Saat Pembaruan lengkap, Perangkat Anda akan mengulang kembali.

#### **Memperbarui Perangkat Lunak Menggunakan Garmin Express**

Sebelum dapat memperbarui perangkat lunak perangkat, serta mengunduh dan menginstal aplikasi Garmin Express dan menambahkan perangkat Anda (*[Menggunakan Garmin Connect di Komputer, halaman](#page-17-4)  [14](#page-17-4)*).

**1** Hubungkan perangkat ke komputer menggunakan kabel USB.

Saat perangkat lunak yang baru tersedia, aplikasu Garmin Express akan mengirimkannya ke perangkat anda

<span id="page-24-0"></span>**2** Setelah aplikasi Garmin Express selesai mengirim pembaruan, lepaskan perangkat dari komputer Anda.

Perangkat Anda menginstal pembaruan.

#### **Melihat Informasi Perangkat**

Anda dapat melihat ID unit, versi perangkat lunak, informasi regulasi, dan perjanjian lisensi.

- **1** Tahan Layar sentuh.
- **2** Pilih **Pengaturan** > **Sistem** > **Tentang**.

#### **Melihat e-Label Regulasi dan Informasi Kepatuhan**

Label untuk perangkat ini disediakan secara elektronik. Label ini mungkin menyediakan informasi regulasi, seperti nomor identifikasi yang disediakan oleh FCC atau tanda kepatuhan regional, serta informasi produk dan lisensi yang berlaku.

- **1** Tahan Layar sentuh.
- **2** Pilih **Pengaturan** > **Sistem**.

#### **Spesifikasi**

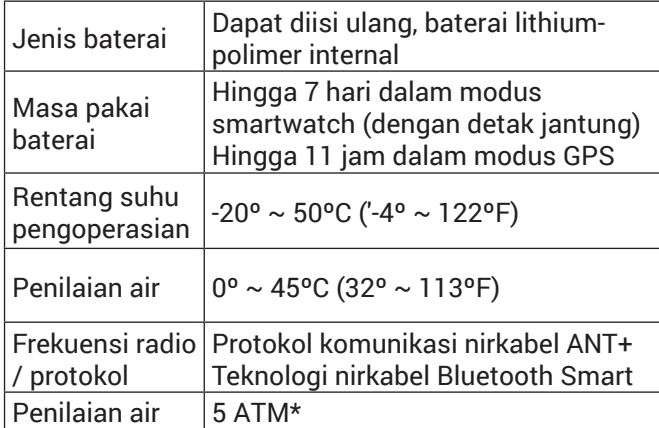

\*Perangkat tahan tekanan yang setara dengan kedalaman 50 meter. Untuk informasi lebih lanjut, kunjungi *[Garmin.co.id/legal/waterrating](http://Garmin.co.id/legal/waterrating)*.

#### **Perawatan Perangkat**

#### *PEMBERITAHUAN*

Hindari guncangan ekstrim dan perlakuan kasar, karena dapat memperpendek umur produk.

Hindari menekan tombol di bawah air.

Jangan gunakan benda tajam untuk membersihkan perangkat.

Jangan pernah menggunakan benda keras atau tajam untuk mengoperasikan layar sentuh, atau kerusakan mungkin terjadi.

Hindari pembersih berbahan kimia, pelarut, dan pengusir serangga yang dapat merusak lapisan permukaan dan komponen plastik.

Bilas perangkat dengan air tawar setelah terkena klorin, air garam, tabir surya, kosmetik, alkohol, atau bahan kimia lainnya. Terlalu lama terkena zat ini

dapat merusak penutupnya.

Jangan menyimpan perangkat di tempat yang terkena suhu ekstrem dalam jangka waktu yang lama, karena bisa menyebabkan kerusakan permanen.

#### **Membersihkan Perangkat**

#### *PEMBERITAHUAN*

Keringat atau uap air meski dalam jumlah sedikit dapat menyebabkan korosi pada kontak listrik bila dihubungkan ke pengisi daya.

Korosi dapat menghambat pengisian dan transfer data.

- **1** Usap perangkat menggunakan kain yang telah dibasahi sedikit dengan cairan deterjen berkadar lembut.
- **2** Usap sampai kering.

Setelah dibersihkan, biarkan perangkat sampai benar-benar kering.

**TIPS:** Untuk informasi lebih lanjut, kunjungi *[Garmin.](http://Garmin.co.id/legal/fit-and-care) [co.id/legal/fit-and-care](http://Garmin.co.id/legal/fit-and-care)*.

#### **Mengganti tali jam tangan**

Perangkat ini kompatibel dengan tali jam dengan lebar 20 mm. Pergi ke *[Garmin.co.id/buy](http://Garmin.co.id/buy)*, atau hubungi dealer Garmin Anda untuk mendapatkan informasi tentang aksesori opsional.

**1** Geser pin pelepas cepat **1** pada bilah pegas untuk melepaskan pita.

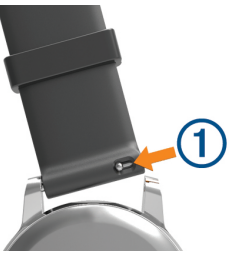

- **2** Masukkan satu sisi bilah pegas untuk pita baru ke perangkat.
- **3** Geser pin pelepas cepat, dan sejajarkan bilah pegas dengan sisi berlawanan perangkat.
- **4** Ulangi langkah 1 sampai 3 untuk mengganti band lainnya.

### **Pemecahan masalah**

#### **Adalah smartphone saya kompatibel dengan perangkat saya?**

Perangkat vívoactive 3 Element kompatibel dengan ponsel pintar yang menggunakan teknologi nirkabel Bluetooth Smart.

Kunjungi *[Garmin.co.id/ble](http://Garmin.co.id/ble)* untuk informasi kompatibilitas.

#### <span id="page-25-0"></span>**Ponsel saya tidak akan terhubung ke perangkat**

- y Aktifkan teknologi nirkabel Bluetooth pada smartphone Anda.
- y Bawalah telepon Anda dalam 10 m (33 ft.) Dari perangkat.
- Pada smartphone Anda, buka aplikasi Garmin Connect Mobile, pilih atau •••, dan pilih **Perangkat Garmin** > **Tambah Perangkat** untuk masuk ke mode pairing.
- Pada perangkat Anda, tahan tombolnya, dan pilih  $\ast$ untuk mengaktifkan teknologi Bluetooth dan masuk ke modus berpasangan.

#### **Perangkat saya dalam bahasa yang salah**

Anda dapat mengubah pilihan bahasa perangkat jika Anda telah sengaja memilih bahasa yang salah pada perangkat.

- **1** Tahan Layar sentuh.
- **2** Gulir ke bawah ke item terakhir dalam daftar, dan pilih.
- **3** Gulir ke bawah ke item terakhir dalam daftar, dan pilih.
- **4** Gulir ke bawah untuk yang kedua untuk item terakhir dalam daftar, dan pilih itu.
- **5** Pilih bahasa Anda.

#### **Perangkat saya tidak menampilkan waktu yang benar**

Perangkat akan memperbarui waktu dan tanggal saat Anda menyelaraskan smartphone perangkat atau bila perangkat Anda memperoleh sinyal GPS. Anda harus menyinkronkan perangkat Anda untuk menerima waktu yang benar saat Anda mengubah zona waktu, dan untuk memperbarui daylight saving time.

- **1** Tahan Layar sentuh, lalu pilih **Pengaturan** > **Sistem**  > **Waktu**.
- **2** Pastikan pilihan Auto diaktifkan.
- **3** Pilih opsi:
	- Konfirmasikan bahwa ponsel cerdas Anda menampilkan waktu setempat yang benar, dan sinkronkan perangkat Anda ke ponsel cerdas (*[Menggunakan Garmin Connect Mobile, halaman](#page-17-3)  [14](#page-17-3)*).
	- Memulai aktivitas di luar ruangan, pergi ke luar ruangan ke tempat terbuka dengan pemandangan langit yang jelas, dan tunggu sementara perangkat memperoleh sinyal satelit.

Waktu dan tanggal diperbarui secara otomatis.

#### **Memaksimalkan Masa Pakai Baterai**

Anda dapat melakukan beberapa hal untuk memperpanjang umur baterai.

y Kurangi waktu habis lampu latar (*[Pengaturan](#page-20-3)* 

*[Lampu Latar, halaman 17](#page-20-3)*).

- y Kurangi kecerahan lampu latar (*[Pengaturan Lampu](#page-20-3)  [Latar, halaman 17](#page-20-3)*).
- Matikan teknologi nirkabel Bluetooth jika tidak sedang menggunakan fitur-fitur terhubung (*[Mematikan Koneksi](#page-6-3)  [Bluetooth Smartphone, halaman 3](#page-6-3)*).
- y Matikan pelacakan aktivitas (*[Pelacakan Aktifitas,](#page-9-1)  [halaman 6](#page-9-1)*).
- y Batasi notifikasi ponsel pintar (*[Mengatur Notifikasi,](#page-6-4)  [halaman 3](#page-6-4)*).
- Hentikan penyiaran data denyut nadi ke perangkat Garmin yang dipasangkan (*[Menyiarkan Data Denyut](#page-7-2)  [Nadi ke Perangkat Garmin, halaman 4](#page-7-2)*).
- Matikan monitor denyut nadi berbasis pergelangan tangan (*[Mematikan Monitor Denyut Nadi](#page-8-4)  [Pergelangan Tangan, halaman 5](#page-8-4)*).

#### **Mulai ulang Perangkat**

Jika perangkat berhenti merespons, Anda mungkin harus me-restart.

**CATATAN:** Memulai ulang perangkat dapat menghapus data atau pengaturan Anda.

- **1** Pegang kuncinya selama 15 detik. Perangkat mati.
- **2** Pegang kunci satu detik untuk menghidupkan perangkat.

#### <span id="page-25-1"></span>**Mengembalikan Semua Pengaturan Awal**

**CATATAN:** Tindakan ini akan menghapus semua informasi yang diisikan pengguna dan riwayat aktivitas. Jika Anda telah memasang dompet Garmin Pay, mengembalikan pengaturan default juga akan menghapus dompet dari perangkat Anda.

Anda dapat mengeset ulang semua pengaturan agar kembali ke nilai pengaturan pabrikan.

- **1** Tahan Layar sentuh.
- **2** Pilih **Pengaturan** > **Sistem** > **Kembalikan Standar Pabrik** > **Ya**.

#### **Memperoleh Sinyal Satelit**

Perangkat memerlukan pandangan bebas hambatan ke langit untuk memperoleh sinyal satelit.

- **1** Beranjaklah dari ruangan ke area terbuka. Bagian depan perangkat harus diarahkan ke langit.
- **2** Tunggu saat perangkat mencari sinyal satelit. Mungkin diperlukan 30–60 detik untuk menemukan sinyal satelit.

#### **Memperbaiki Penerimaan Satelit GPS**

- Sinkronkan perangkat secara rutin ke akun Garmin Connect Anda:
	- Hubungkan perangkat ke komputer menggunakan kabel USB dan aplikasi Garmin Express.

<span id="page-26-0"></span>• Sinkronkan perangkat ke aplikasi Garmin Connect Mobile menggunakan ponsel pintar yang mendukung Bluetooth.

Ketika terhubung ke akun Garmin Connect, perangkat akan mengunduh data satelit dari beberapa hari, sehingga dapat menemukan sinyal satelit dengan cepat.

- Bawa perangkat ke luar ruangan, yaitu ke area terbuka yang tidak terhambat oleh bangunan dan pohon.
- Diamlah untuk beberapa saat.

#### **Pelacakan Aktifitas**

Untuk informasi lebih lanjut tentang pelacakan aktivitas, pergi ke *[Garmin.co.id/legal/atdisclaimer](http://Garmin.co.id/legal/atdisclaimer)*.

#### **Jumlah langkah harian saya tidak muncul**

Jumlah langkah harian akan diset ulang tiap tengah malam.

Jika yang muncul adalah garis pisah bukan jumlah langkah, biarkan perangkat memperoleh sinyal satelit dan mengeset waktu secara otomatis.

#### **Hitungan langkah saya tampaknya tidak akurat**

Jika jumlah langkah Anda tampaknya tidak akurat, Anda bisa mencoba tips ini.

- Kenakan perangkat pada pergelangan tangan nondominan.
- y Bawa perangkat di saku Anda saat mendorong kereta atau mesin pemotong rumput.
- y Bawa perangkat di saku Anda ketika aktif menggunakan tangan atau lengan saja.

**CATATAN:** Perangkat mungkin menafsirkan beberapa gerakan yang berulang, seperti mencuci piring, melipat cucian, atau bertepuk tangan Anda, sebagai langkah.

#### **Jumlah lantai naik tidak akurat**

Perangkat Anda menggunakan barometer internal untuk mengukur perubahan elevasi saat Anda mendaki lantai. Lantai naik sama dengan 3 m (10 ft.).

• Jangan memegang rel pegangan atau melompati anak tangga saat menaiki anak tangga.

#### **Meningkatkan Akurasi Intensitas Menit dan Kalori**

Anda dapat meningkatkan keakuratan perkiraan ini dengan berjalan atau berlari keluar selama 20 menit.

- **1** Dari muka arloji, usap untuk melihat widget **Hariku**.
- **2** Pilih $\Omega$ .
- **3** Ikuti petunjuk pada layar.

#### **Pembacaan Suhu Tidak Akurat**

Suhu tubuh anda mempengaruhi pembacaan suhu untuk sensor suhu internal. Untuk mendapatkan pembacaan suhu yang paling akurat, Anda harus menghapus jam dari pergelangan tangan Anda dan tunggu 20 sampai 30 menit.

Anda juga dapat menggunakan tempe sensor suhu eksternal opsional untuk melihat pembacaan suhu ambien akurat sambil mengenakan jam tangan.

#### **Mendapatkan Informasi Lainnya**

- y Pergi ke *[support.Garmin.com/id-ID](http://support.Garmin.com/id-ID)* untuk manual tambahan, artikel dan pembaruan software.
- y Kunjungi *[Garmin.co.id/products/intosports](http://Garmin.co.id/products/intosports)*.
- y Kunjungi *[Garmin.com/learningcenter](http://Garmin.com/learningcenter)*.
- Kunjungi *[Garmin.co.id/buy](http://Garmin.co.id/buy)*, atau hubungi dealer Garmin Anda untuk mendapatkan informasi tentang aksesori opsional dan suku cadang pengganti.

### **Lampiran**

#### **Field Data**

Beberapa bidang data memerlukan aksesori ANT + untuk menampilkan data.

- **24 Jam Maks.:** Suhu maksimum yang terdaftar dalam 24 jam terakhir.
- **24 Jam Min.:** Suhu minimum tercatat dalam 24 jam terakhir.
- **30s Rata-rata Kecepatan Vertikal:** Kecepatan rata-rata bergerak vertikal dalam waktu 30 detik.
- **Avg. Cadence:** Bersepeda. Rata-rata irama untuk kegiatan saat ini.
- **Avg. Cadence:** Menjalankan. Rata-rata irama untuk kegiatan saat ini.
- **Average HR:** Tingkat jantung rata-rata untuk kegiatan saat ini.
- **Avg HR% Max .:**jumlah rata-rata persentase dari denyut jantung maksimum untuk kegiatan saat ini.
- **Avg. Lap Time:** Waktu putaran rata-rata untuk aktivitas saat ini.
- **Average Pace:** Rata-rata kecepatan untuk kegiatan saat ini.
- **Kecepatan Rata -rata :** tingkat kecepatan rata rata di aktivitas ini
- **Cadence :** Bersepeda. Jumlah revolusi yang terjadi di pedal sepeda. Perangkat anda harus terhubung dengan aksesoris cadence untuk menampilkan data ini.
- **Cadence:** Menjalankan. Langkah-langkah per menit (kanan dan kiri).
- **Kalori :** Total jumlah kalori yang telah di bakar.
- **Jarak:** jarak yang telah ditempuh dalam trek atau aktivitas terkini.
- **Waktu Terlewati:** Total waktu direkam. Misalnya, jika Anda mulai timer dan berjalan selama 10 menit, kemudian berhenti timer selama 5 menit, kemudian mulai timer dan berjalan selama 20 menit, waktu

Anda berlalu adalah 35 menit.

- <span id="page-27-0"></span>**Elevation:** Ketinggian lokasi Anda saat ini di atas atau di bawah permukaan laut.
- **Haluan:** Arah bergerak Anda.
- **Denyut Jantung:** Detak jantung Anda dalam denyut per menit (bpm). Perangkat Anda harus terhubung ke monitor denyut jantung yang kompatibel.
- **HR% Max .:** Persentase detak jantung maksimum.

**Zona HR :** Kisaran detak jantung terkini ( 1 sampai 5 ). Zona awal berdasarkan profil pengguna dan detak jantung maksimum ( 220 dikurangi umur anda ).

- **Interval Jarak:** Jarak yang ditempuh untuk interval saat ini.
- **Interval Waktu:** The stopwatch waktu untuk interval saat ini.
- **Lap Cadence:** Bersepeda. Rata-rata Cadence untuk lap saat ini.
- **Lap cadence:** Menjalankan. Rata-rata cadence untuk lap saat ini.
- **Jarak putaran :** seberapa besar jarak yang telah di tempuh selama putaran ini

**Lap HR:** Tingkat jantung rata-rata untuk lap saat ini.

**Lap HR% Max .:**-rata persentase dari denyut jantung maksimum untuk lap saat ini.

**Lap Pace:** Rata-rata kecepatan untuk lap saat ini.

**Putaran:** Jumlah putaran selesai untuk kegiatan saat ini.

**Lap Kecepatan:** Kecepatan rata-rata untuk lap saat ini. **Langkah Lap:** Jumlah langkah selama putaran saat ini. **Waktu:** waktu stopwatch untuk putaran saat ini.

**Putaranterakhir Cad.:** Cycling. Rata-rata cadence

untuk lap selesai terakhir.

- **Putaran Cad terakhir.:** Menjalankan. Rata-rata cadence untuk lap selesai terakhir.
- **Putaran terakhir Distance:** Jarak perjalanan untuk lap selesai terakhir.
- **Laju Putaran terakhir:** Rata-rata kecepatan untuk lap selesai terakhir.
- **Kecepatan Terakhir Lap:** Kecepatan rata-rata untuk lap selesai terakhir.
- **Kecepatan maksimum:** Kecepatan tertinggi untuk kegiatan saat ini.
- **Nautical Dist:** Jarak yang ditempuh dalam meter bahari atau kaki bahari.
- **Kecepatan Nautical:** Kecepatan saat di knot.
- **Laju :** Tingkat kelajuan saat ini.
- **Kecepatan:** Tingkat kecepatan di perjalanan ini
- **Langkah:** Jumlah langkah selama aktivitas saat ini.
- **Sunrise:** Waktu matahari terbit berdasarkan posisi GPS Anda.
- **Sunset:** Waktu sunset berdasarkan posisi GPS Anda.
- **Suhu:** Suhu udara. Suhu tubuh Anda mempengaruhi sensor suhu.
- **Waktu di Zona:** Waktu berlalu di setiap denyut jantung atau zona kekuasaan.
- **Waktu di Hari :** Waktu hari berdasarkan lokasi Anda saat ini dan pengaturan waktu (format, zona waktu, daylight saving time).
- **Timer:** Waktu stopwatch untuk aktivitas saat ini.
- **Kecepatan Vert.:** Tingkat pendakian atau keturunan dari waktu ke waktu.

#### <span id="page-27-1"></span>**Nilai Standar VO2 Maks.**

Tabel-tabel ini berisi klasifikasi terstandarisasi untuk perkiraan VO2 maks. berdasarkan umur dan jenis kelamin.

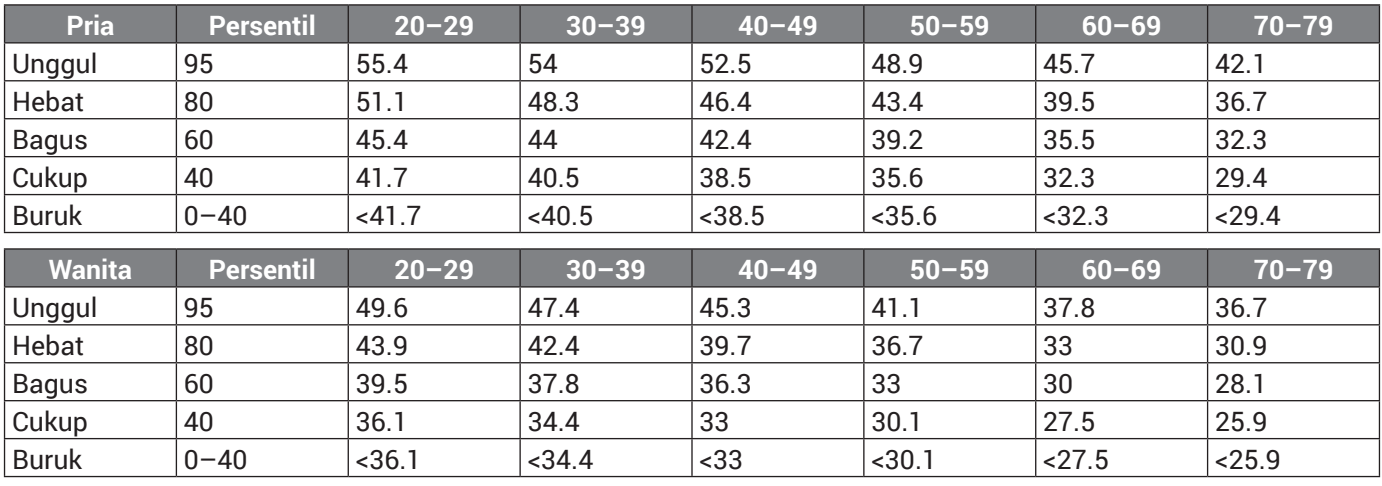

Perbanyakan data atas izin The Cooper Institute. Untuk informasi lebih lanjut, kunjungi *[www.CooperInstitute.org](http://www.CooperInstitute.org)*.

#### <span id="page-28-1"></span><span id="page-28-0"></span>**Ukuran Roda dan Keliling Lingkaran**

Ukuran roda ditandai pada kedua sisi ban. Ini bukan daftar lengkap. Anda juga dapat menggunakan salahsatu kalkulator yang tersedia di Internet.

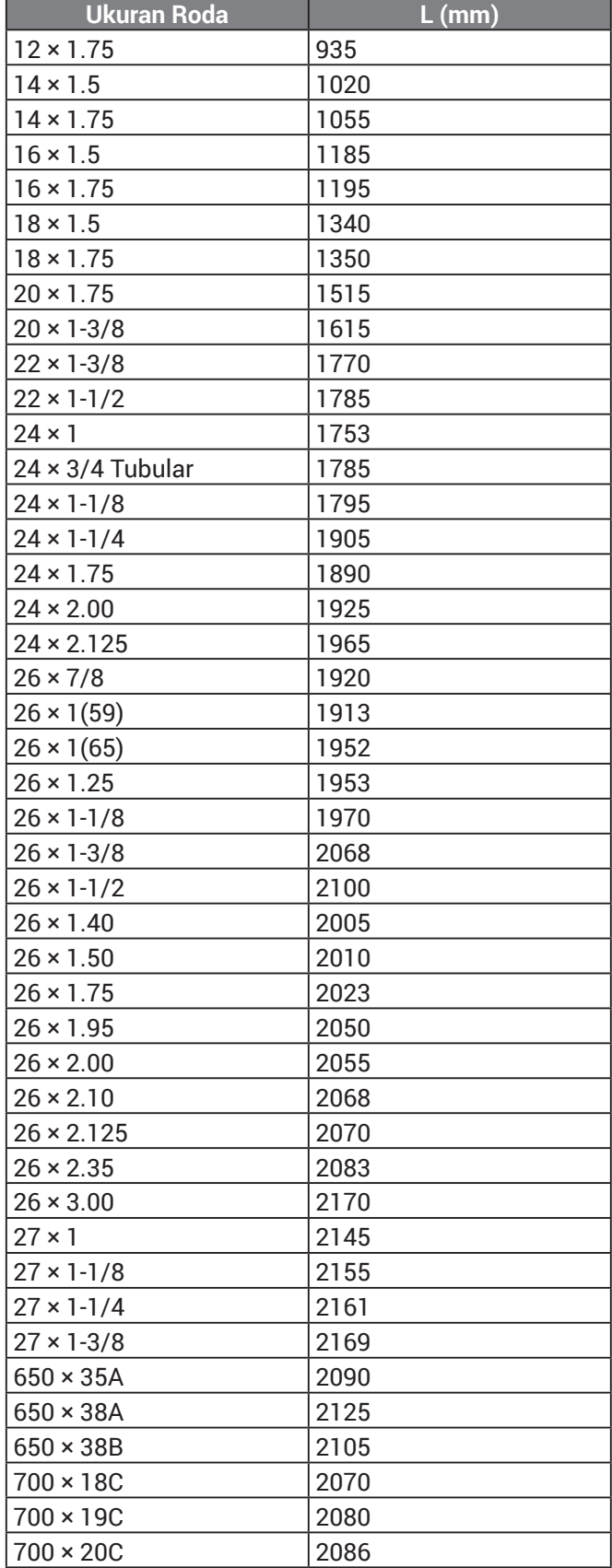

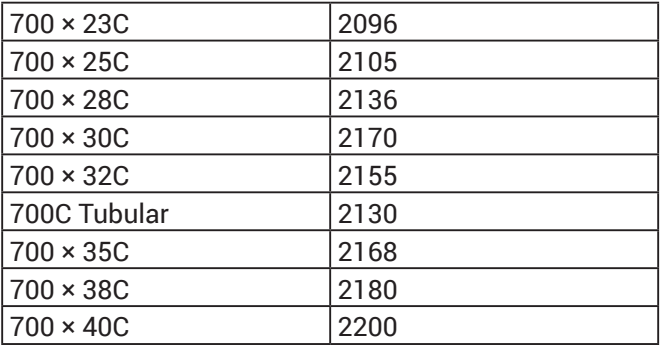

#### **Definisi Simbol**

Simbol-simbol ini tertera pada label perangkat atau aksesori.

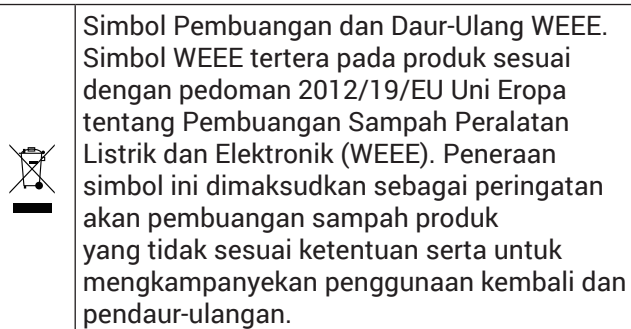

## [support.Garmin.com/id-ID](http://support.Garmin.com/id-ID)

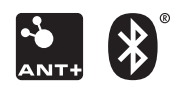

August 2019 190-02270-2M Rev. A